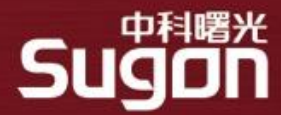

# **SLURM调度系统-命令使用**

### **HPC产品事业部**

**2022-05-23**

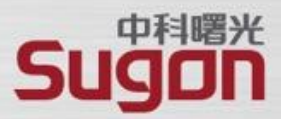

<span id="page-1-0"></span>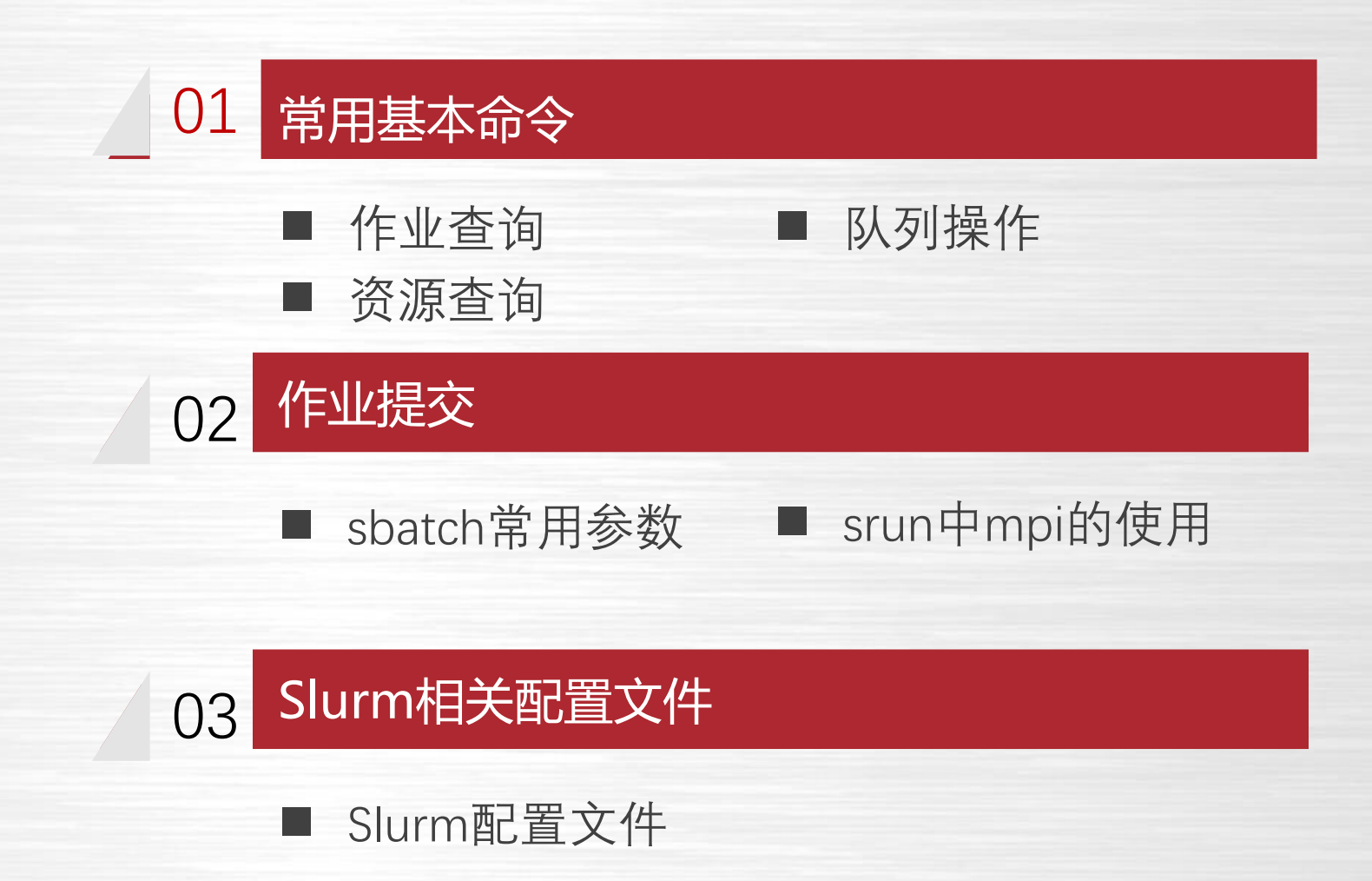

### **作业查询常用命令**

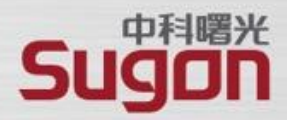

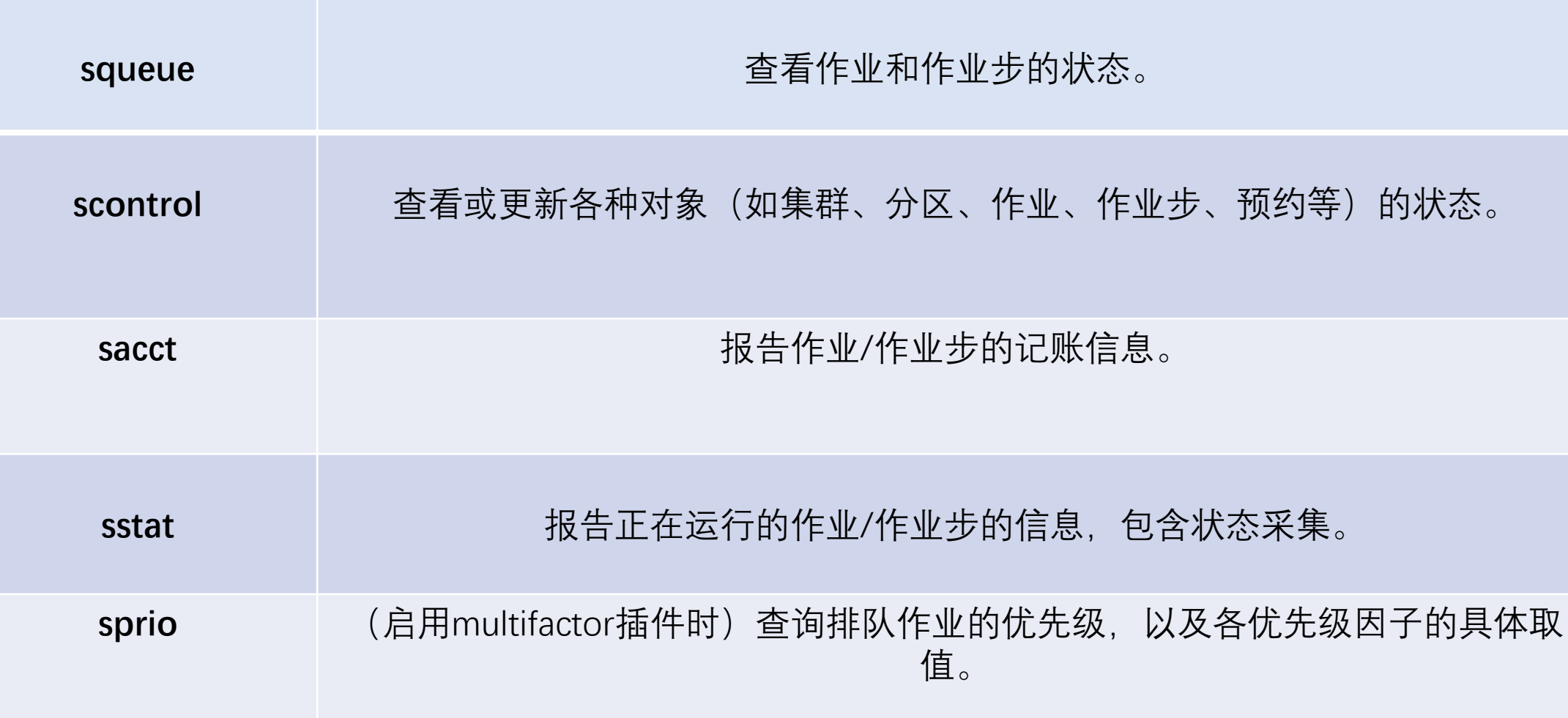

## **作业查询常用命令-squeue**

ືເບບ]π

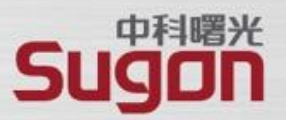

◼ **作业查询选项squeue:查询排队和运行状态的作业**

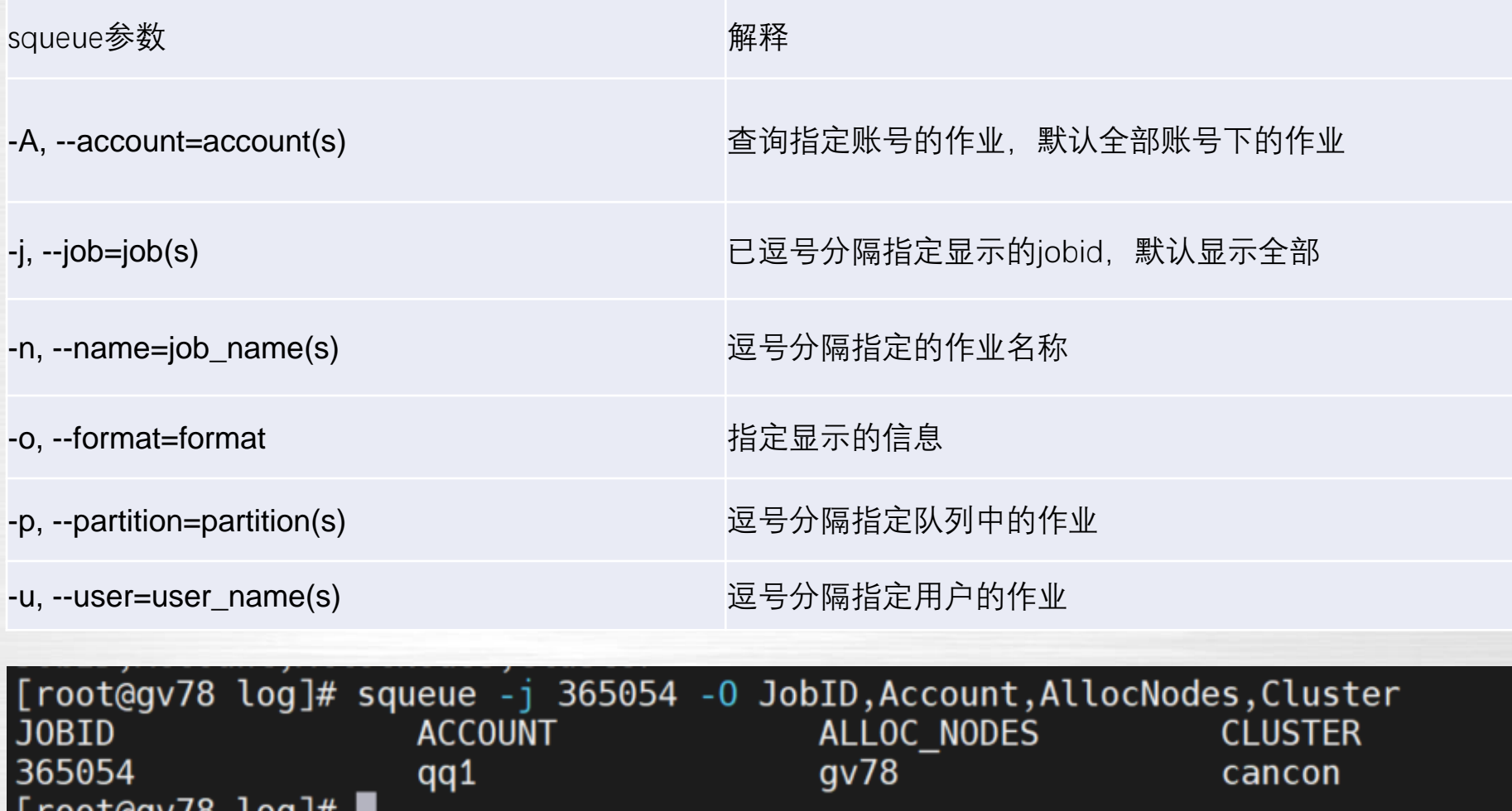

## **常用基本命令-squeue**

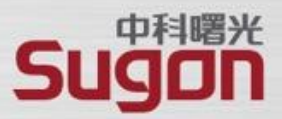

#### 默认命令下squeue显示的字段

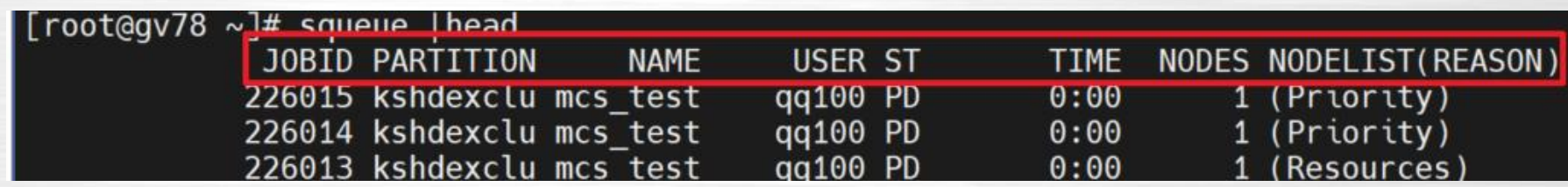

### squeue主要输出项及其含义

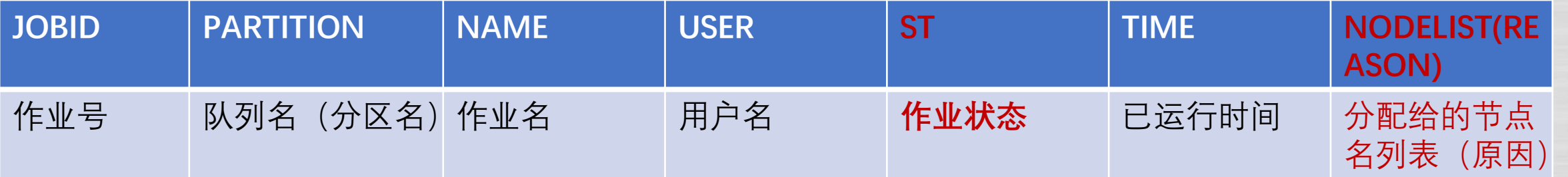

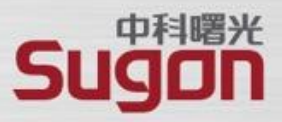

#### scontrol可以用来查看状态和配置命令

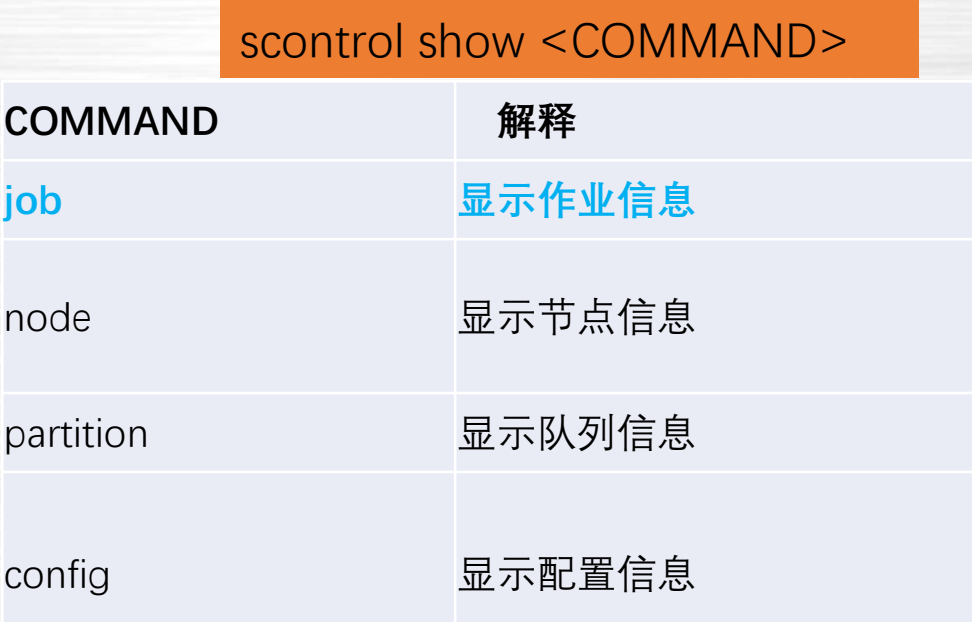

作业

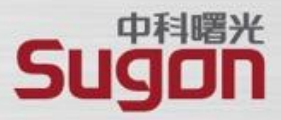

#### scontrol show job [ -d <**jobid**> ] #如果不加作业jobid将显示近期所有的

[root@gv78 log]# scontrol show job 365040 JobId=365040 JobName=mcs test.slurm UserId=qq100(1300) GroupId=qq100(1300) MCS label=qq100 Priority=1000 Nice=0 Account=gg100 QOS=normal JobState=RUNNING Reason=None Dependency=(null) Requeue=0 Restarts=0 BatchFlag=1 Reboot=0 ExitCode=0:0 RunTime=00:12:30 TimeLimit=10-00:00:00 TimeMin=N/A SubmitTime=2022-04-27T13:38:42 EligibleTime=2022-04-27T13:38:42 AccrueTime=2022-04-27T13:38:42 StartTime=2022-04-27T13:38:42 EndTime=2022-05-07T13:38:42 Deadline=N/A SuspendTime=None SecsPreSuspend=0 LastSchedEval=2022-04-27T13:38:42 Partition=kshdexclu07 AllocNode:Sid=qv78:11170 RegNodeList=(null) ExcNodeList=(null) NodeList=gv78 BatchHost=gv78 NumNodes=1\_NumCPUs=1\_NumTasks=1\_CPUs/Task=1\_ReqB:S:C:T=0:0:\*:\* TRES=cpu=1,mem=2850M,node=1,billing=1 Socks/Node=\* NtasksPerN:B:S:C=0:0:\*:\* CoreSpec=\* MinCPUsNode=1 MinMemoryCPU=2850M MinTmpDiskNode=0 Features=(null) DelayBoot=00:00:00 OverSubscribe=OK Contiguous=0 Licenses=(null) Network=(null) Command=/home/gg100/mcs test.slurm WorkDir=/home/qq100 StdErr=/home/qq100/slurm-365040.out StdIn=/dev/null StdOut=/home/qq100/slurm-365040.out Power= NtasksPerTRES:0

[root@gv78 log]# |

携手成就梦想

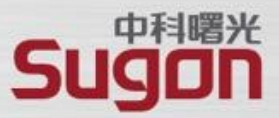

#### scontrol show job显示各项含义

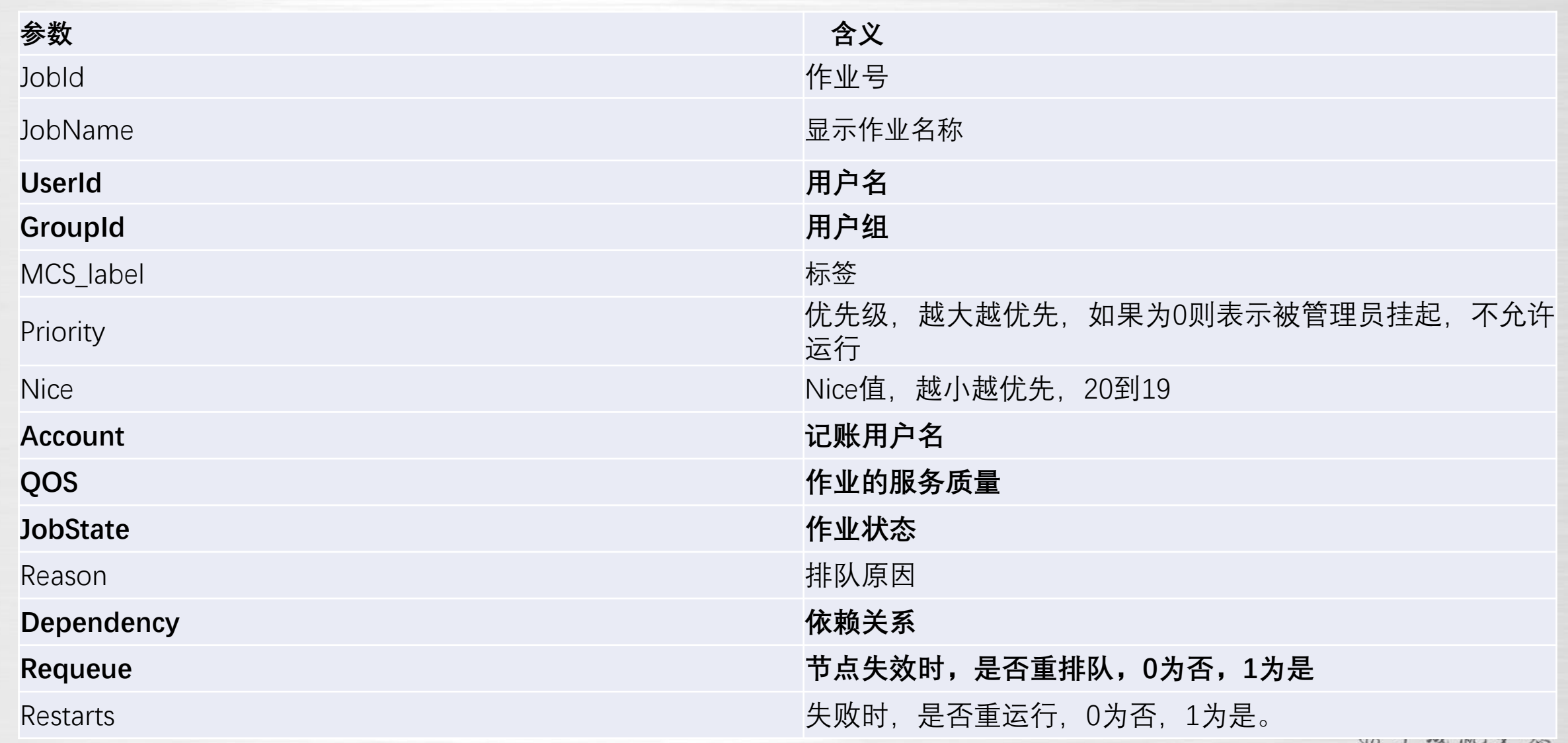

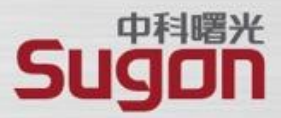

续

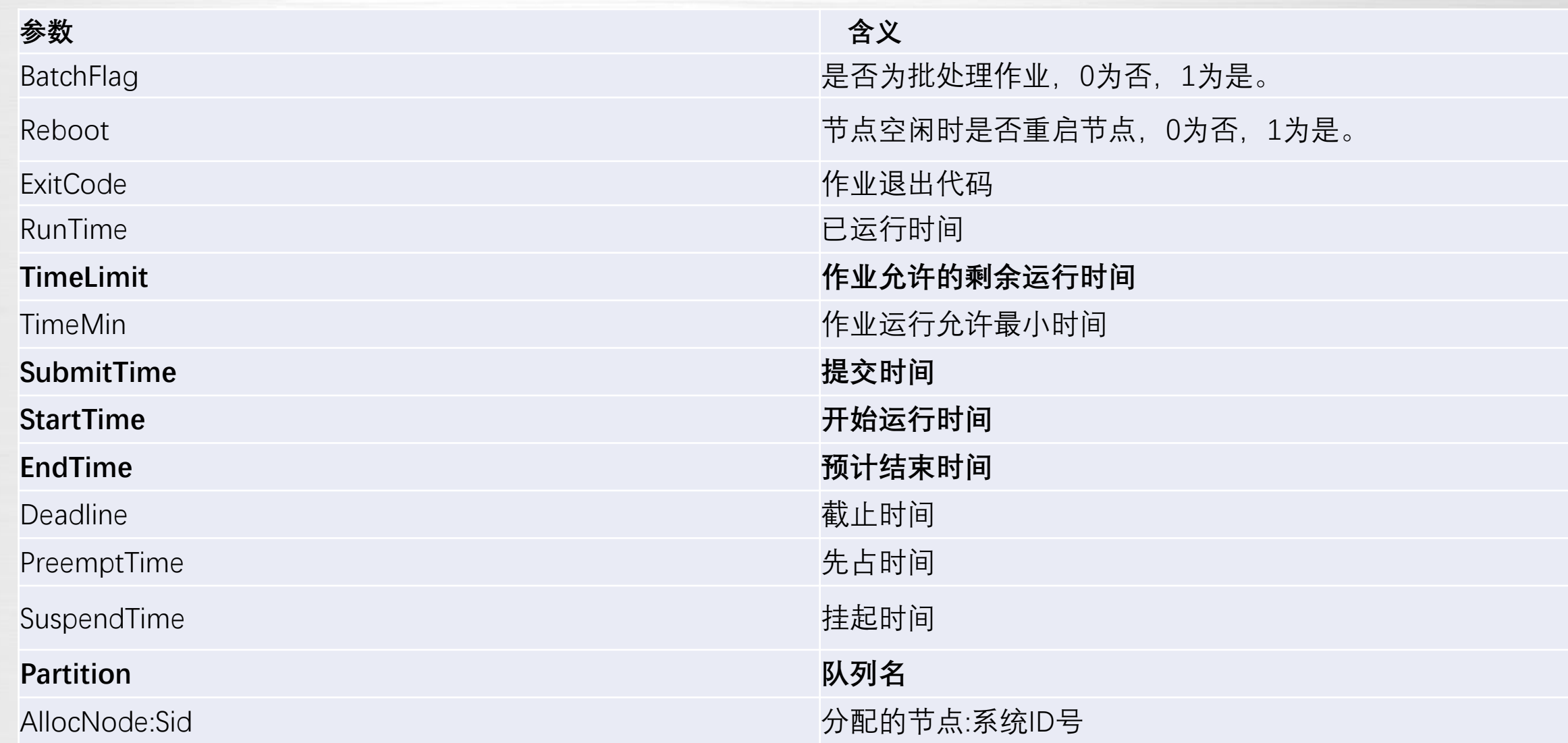

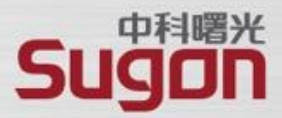

续

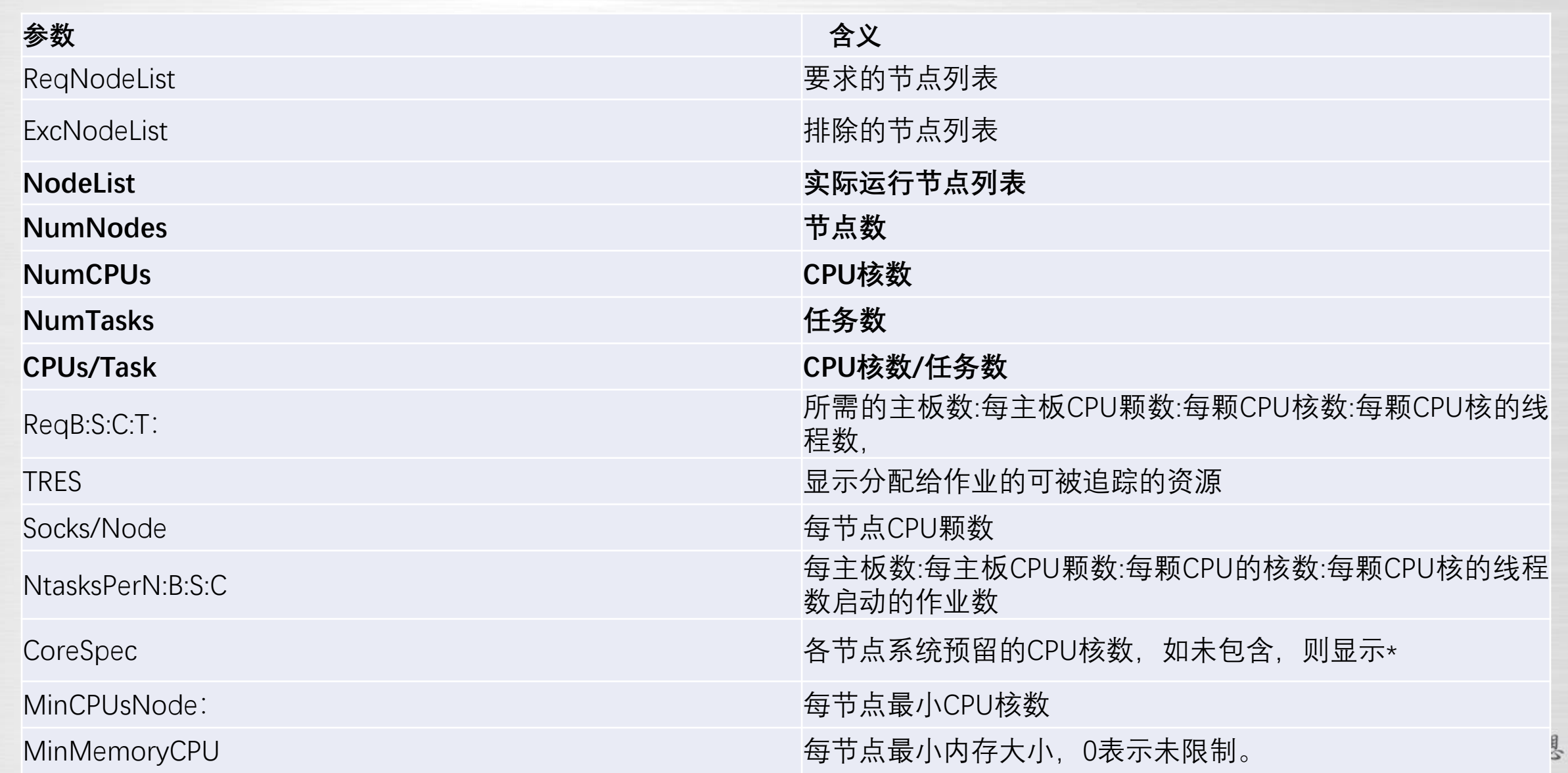

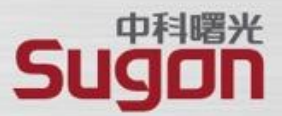

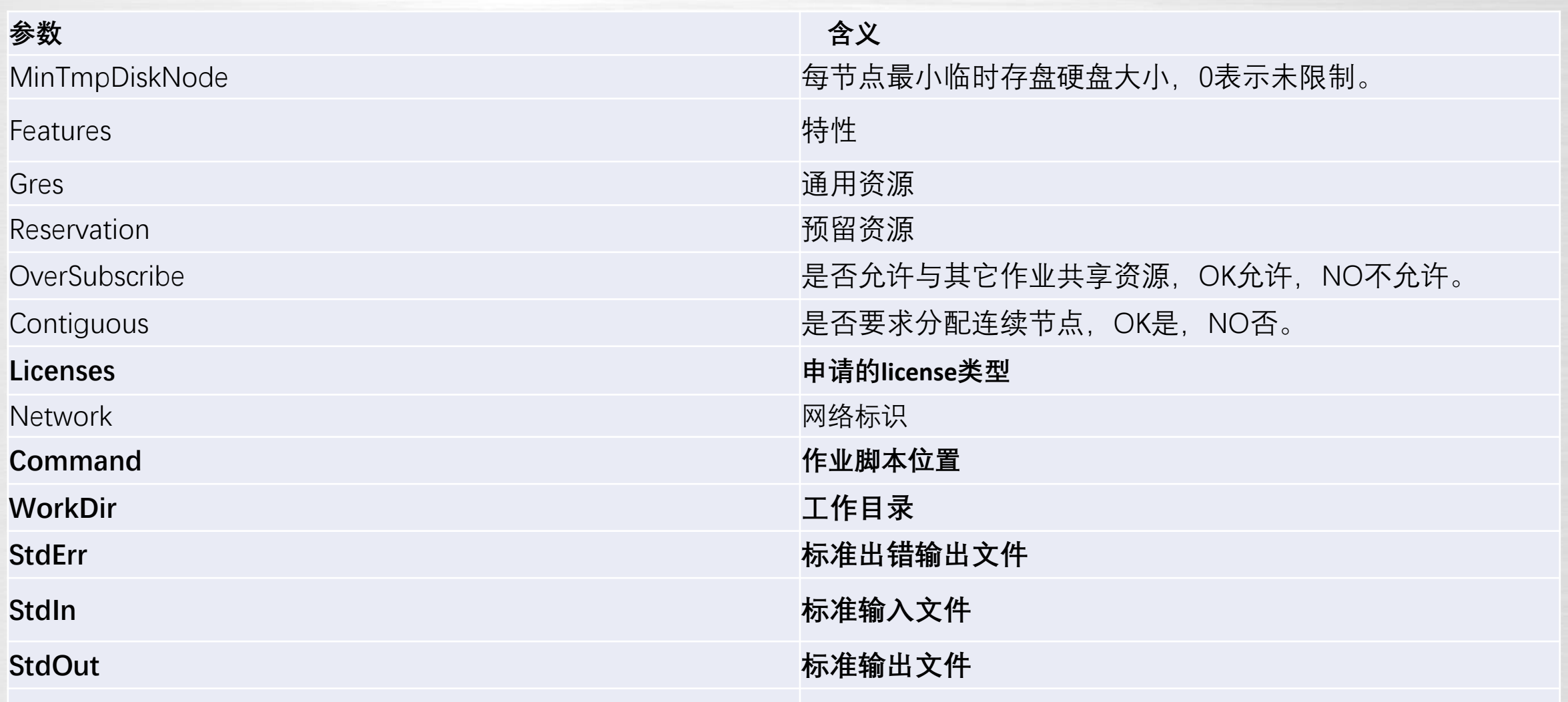

### **作业查询常用命令sacct**

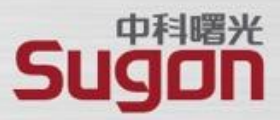

### sacct显示**运行**的或**已完成**作业或作业步的记账信息。

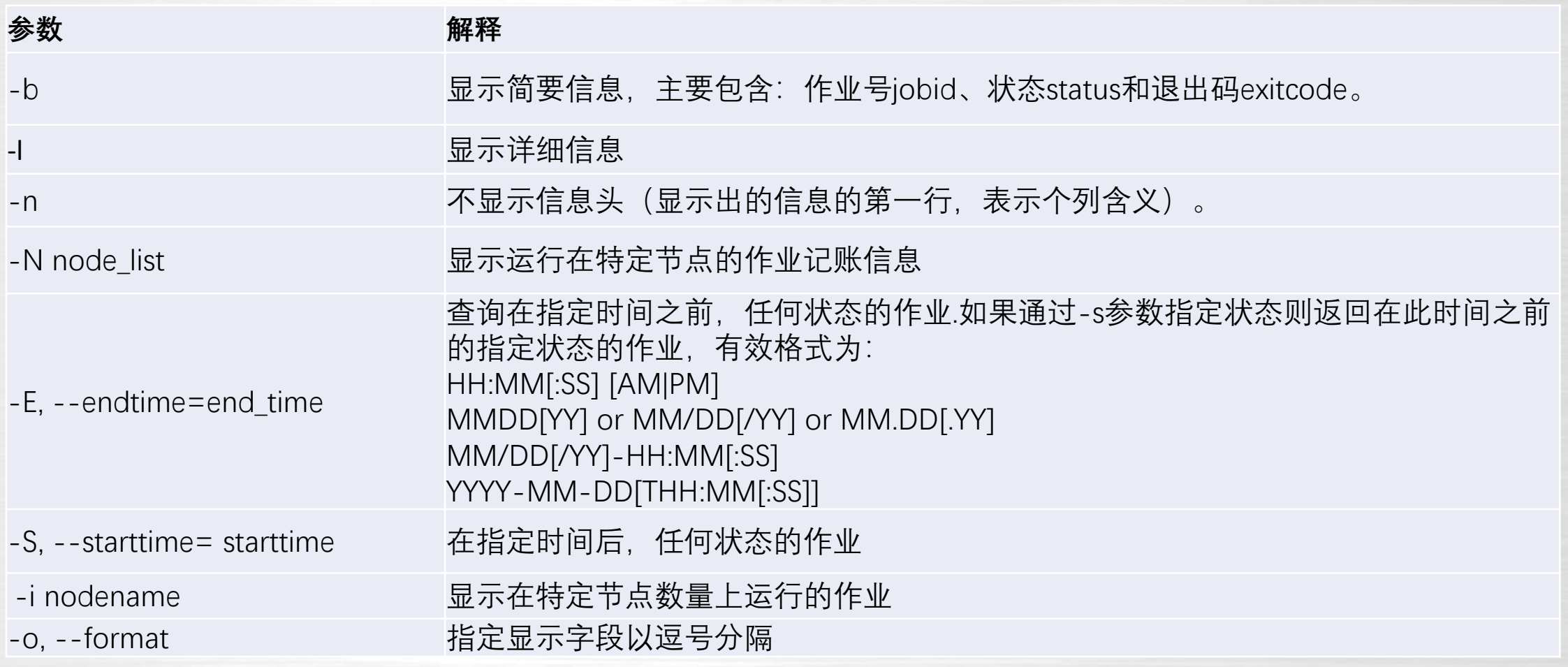

### **作业查询常用命令sacct**

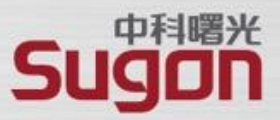

sacct查询位于gv78上且时间范围为2022-04-27-14:20到2022-04-27-14:27分的作业

#### sacct -N gv78 -S 2022-04-27-14:20:30 -E 2022-04-27-14:27:30

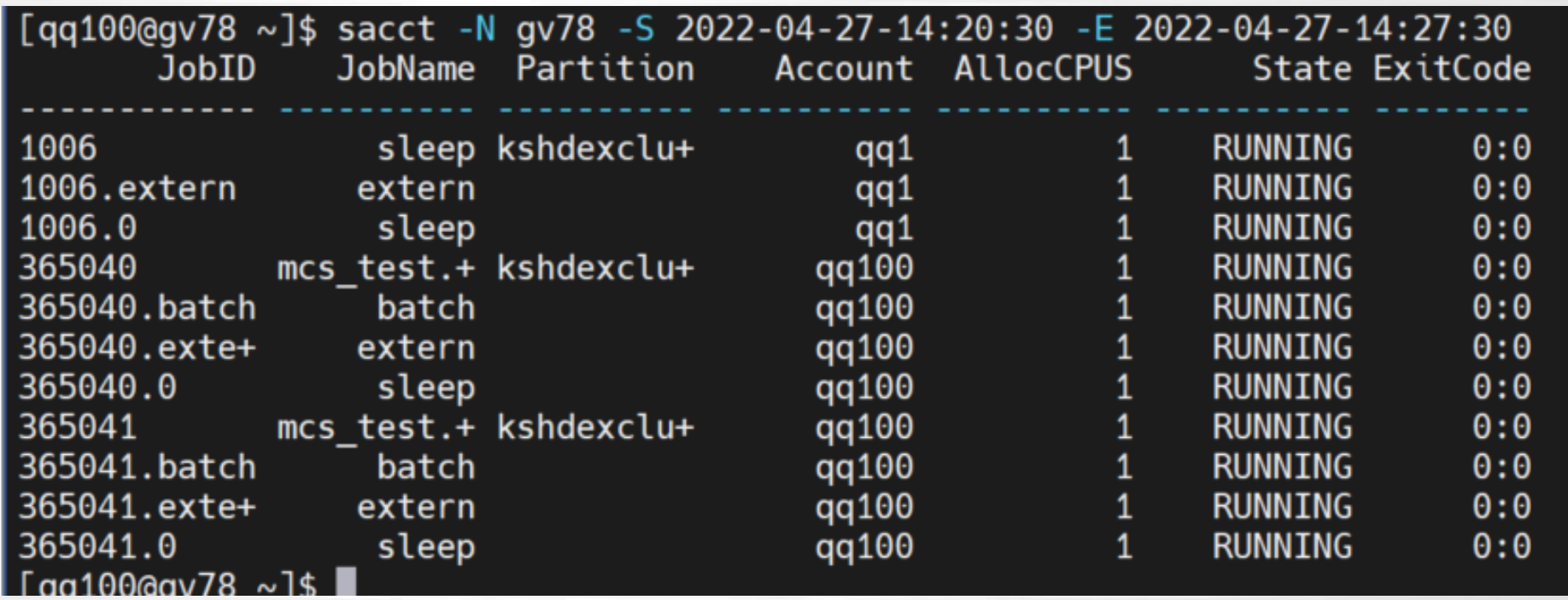

### **作业查询常用命令sstat**

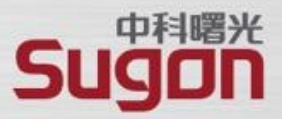

#### sstat:查看正在运行的作业

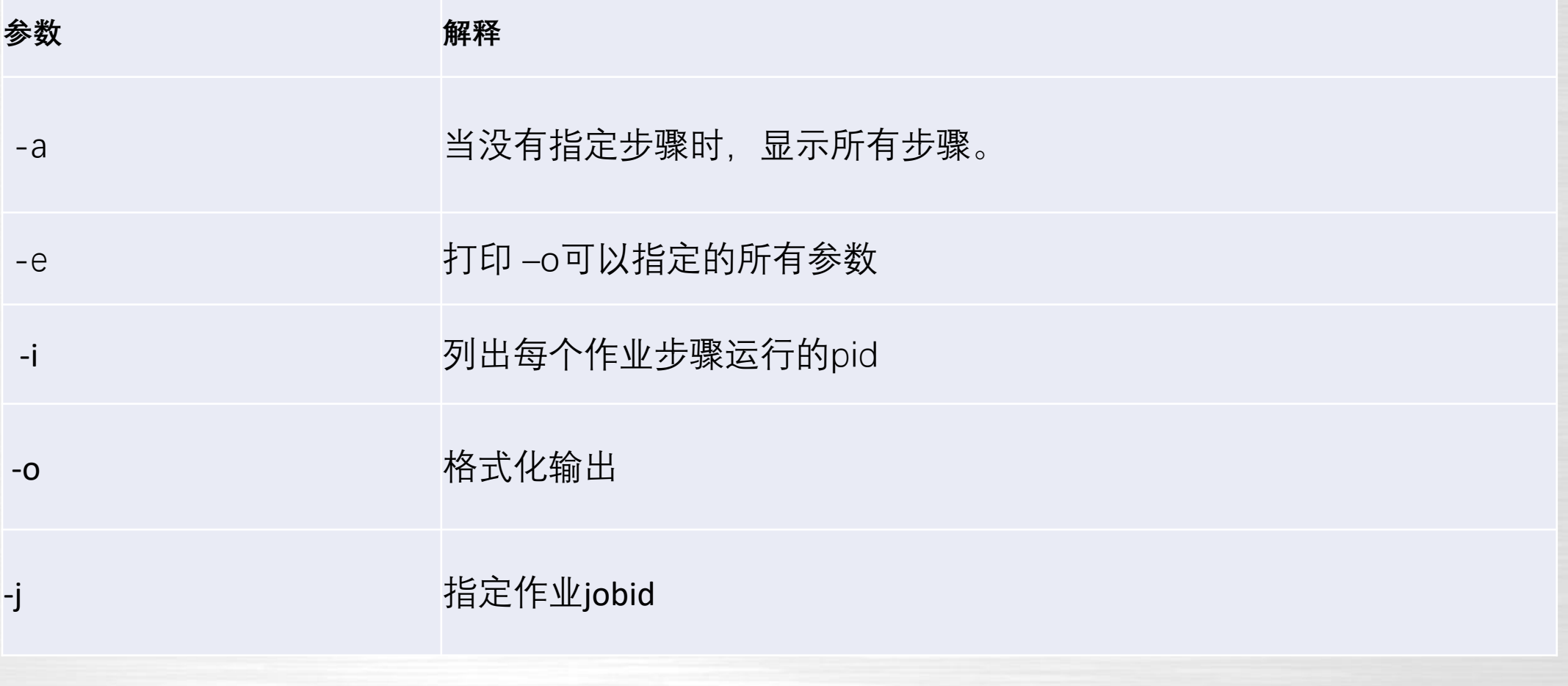

### **实时作业状态查询sstat**

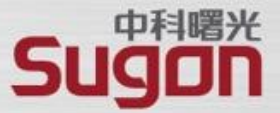

#### (1)查询完整信息 sstat -j <jobid>

(py39) [tangxiao@login01~]\$

#### (py39) [tangxiao@login01 ~]\$ sstat 1370040

JobID MaxVMSize MaxVMSizeNode MaxVMSizeTask AveVMSize MaxRSS MaxRSSNode MaxRSSTask AveRSS MaxPages MaxPagesNode MaxPagesTask AvePages MinCPU MinCPUNode MinCPUNode MinCPUTask AveCPU NTasks AveCPUFreq ReqCPUFreqMin R eqCPUFreqMax ReqCPUFreqGov ConsumedEnergy MaxDiskRead MaxDiskReadNode MaxDiskReadTask AveDiskReadTask AveDiskWrite MaxDiskWriteNode MaxDiskWriteTask AveDiskWriteTask AveDiskWriteTask AveDiskWriteTask AveDiskWriteTask AveDi eInMin TRESUsageInMinNode TRESUsageInMinTask TRESUsageInTot TRESUsageOutAve TRESUsageOutMax TRESUsageOutMaxNode TRESUsageOutMaxTask TRESUsageOutMin TRESUsageOutMinNode TRESUsageOutMinNode TRESUsageOutMinTask TRESUsageOutMi 

#### sstat: ROUTE: split hostlist: hl=a3105n16 tree width 0

1370040.bat+ 767036K a3105n16 0 298856K 135760K a3105n16 0 130456K 4760 0 285817918482  $\Theta$  $\Theta$ a3105n16 0 285817918482 264243803716 6:26, + cpu=a3105n16, ener+ cpu=00:00:00, fs/d+ cpu=00:46:26, + energy=0, fs/di+ energy=0, fs/di+ energy=a3105n16, fs+  $(py39)$  [tangxiao@login01 ~]\$ (py39) [tangxiao@login01 ~]\$

a3105n16 4760 46:26.000 a3105n16 0 46:26.000  $\mathbf{1}$ 533K  $\Theta$  $\Theta$ a3105n16 0 264243803716 cpu=00:46:26,+ cpu=00:46:26,+ cpu=a3105n16,ener+ cpu=00:00.00,fs/d+ cpu=00:4 fs/disk=0 energy=0,fs/di+ energy=a3105n16,fs+ fs/disk=0 energy=0,fs/di+

#### (2)查询字段范围 sstat -e

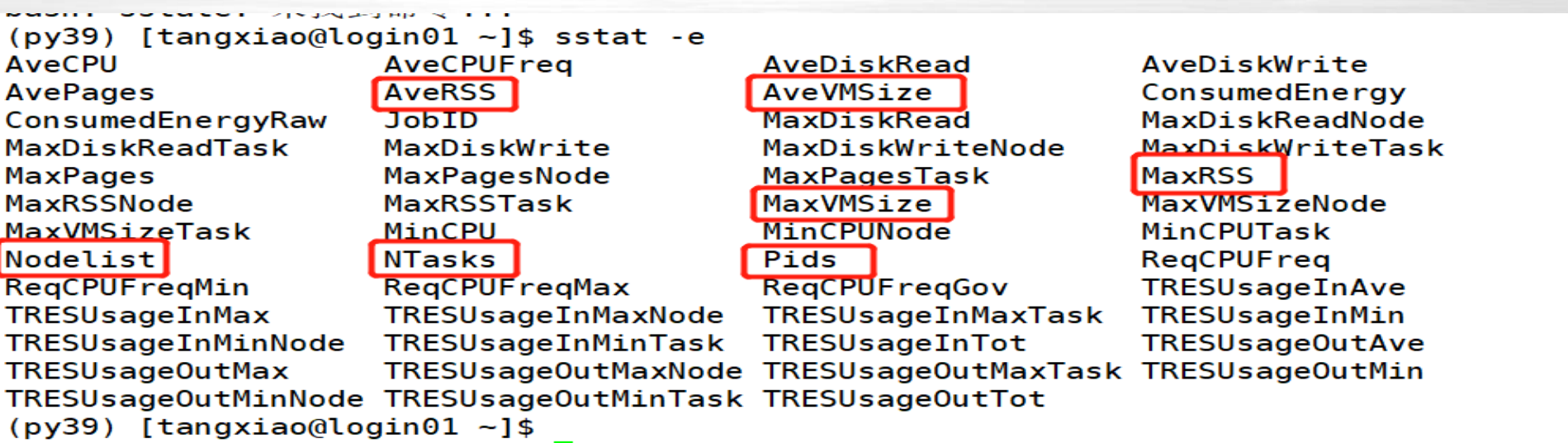

### **作业查询常用命令sstat**

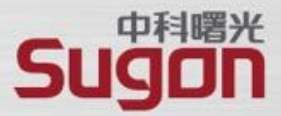

### (3)查询内存消耗等常见信息

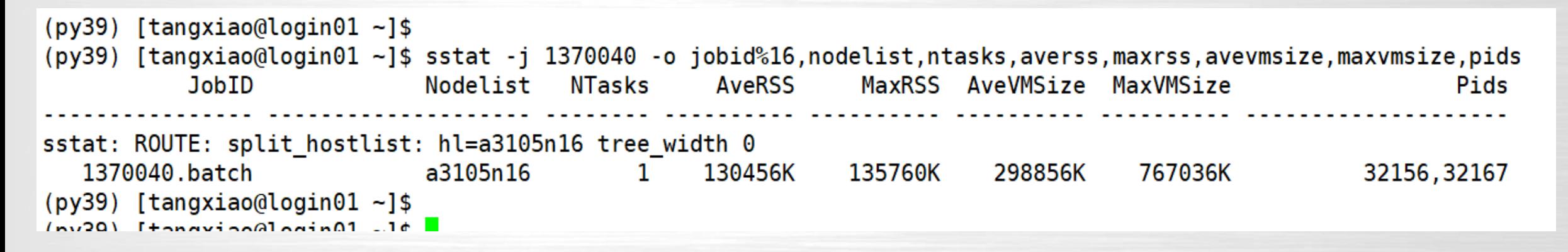

#### $(4)$  sstat -j 365041 -a -o JobID,NTasks,Nodelist

 $(py39)$  [tangxiao@a3105n16 ~]\$ top -u tangxiao top - 08:57:09 up 1 day, 17:11, 1 user, load average: 0.30, 0.36, 0.38 Tasks: 856 total, 1 running, 855 sleeping, 0 stopped, 0 zombie %Cpu(s): 0.1 us, 0.4 sy, 0.0 ni, 99.5 id, 0.0 wa, 0.0 hi, 0.0 si, 0.0 st KiB Mem : 26167425+total, 24578782+free, 11262168 used, 4624264 buff/cache KiB Swap: 16364540 total, 16364540 free, 0 used. 24700468+avail Mem

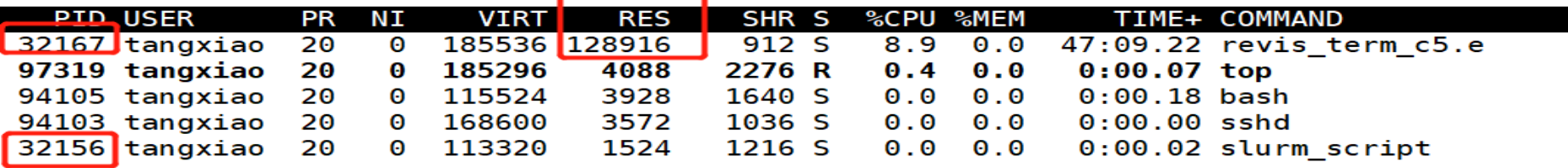

## **队列操作-队列查询**

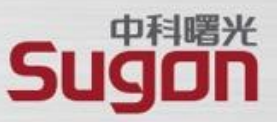

#### scontrol查询分区配置

scontrol show partition <分区名>

[root@gv78 log]# scontrol show partition PartitionName=kshcexclu16 AllowGroups=ALL AllowAccounts=ALL AllowQos=ALL AllocNodes=ALL Default=NO QoS=normal DefaultTime=10-00:00:00 DisableRootJobs=YES ExclusiveUser=NO GraceTime=0 Hidden=NO MaxNodes=UNLIMITED MaxTime=UNLIMITED MinNodes=0 LLN=NO MaxCPUsPerNode=UNLIMITED Nodes=gv78 PriorityJobFactor=1 PriorityTier=6000 RootOnly=NO ReqResv=NO OverSubscribe=NO OverTimeLimit=NONE PreemptMode=OFF State=UP TotalCPUs=8 TotalNodes=1 SelectTypeParameters=NONE JobDefaults=(null) DefMemPerNode=UNLIMITED MaxMemPerNode=UNLIMITED

## **队列操作-队列查询**

#### scontrol show partition显示各项含义

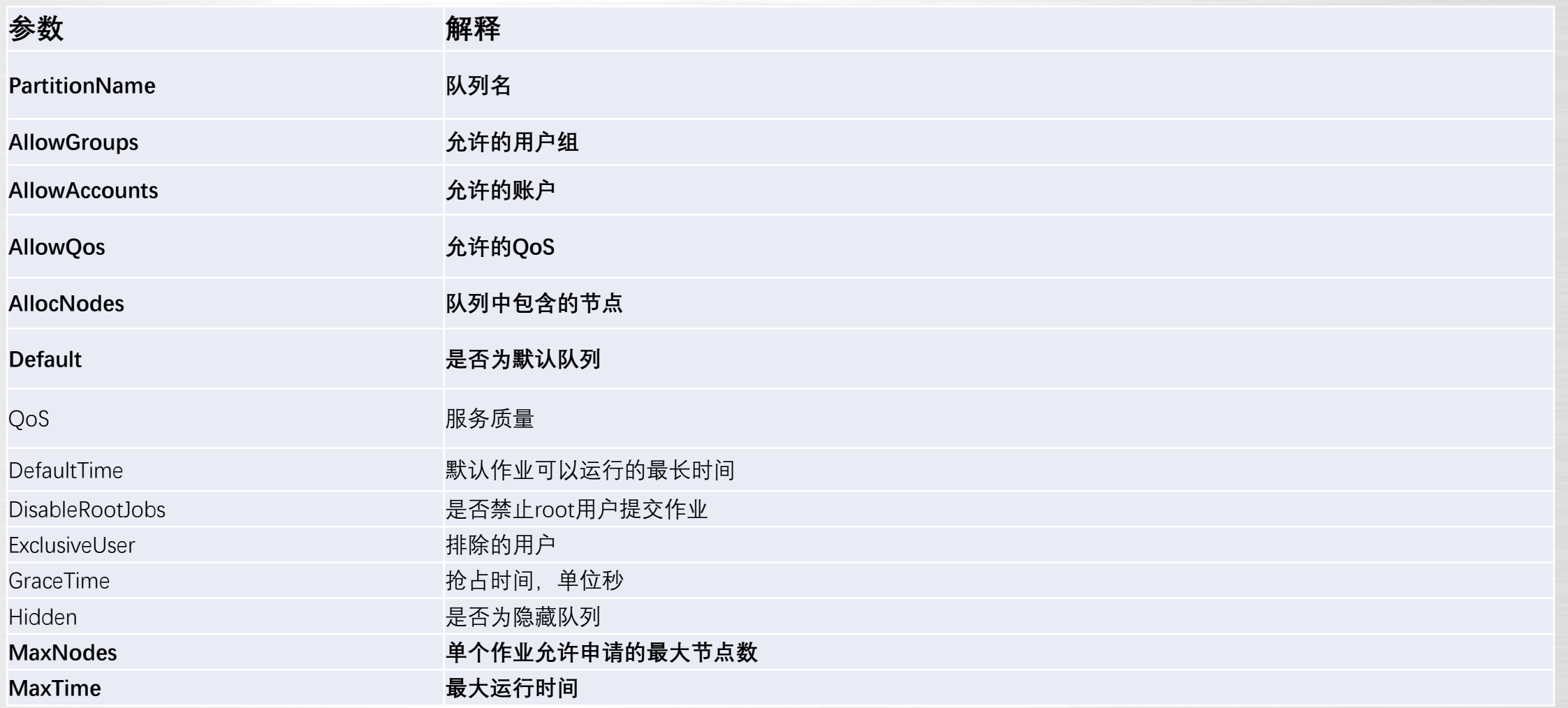

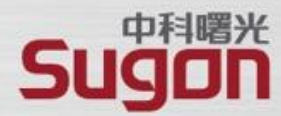

## **队列操作-队列查询**

### Sugan

#### scontrol show partition显示各项含义

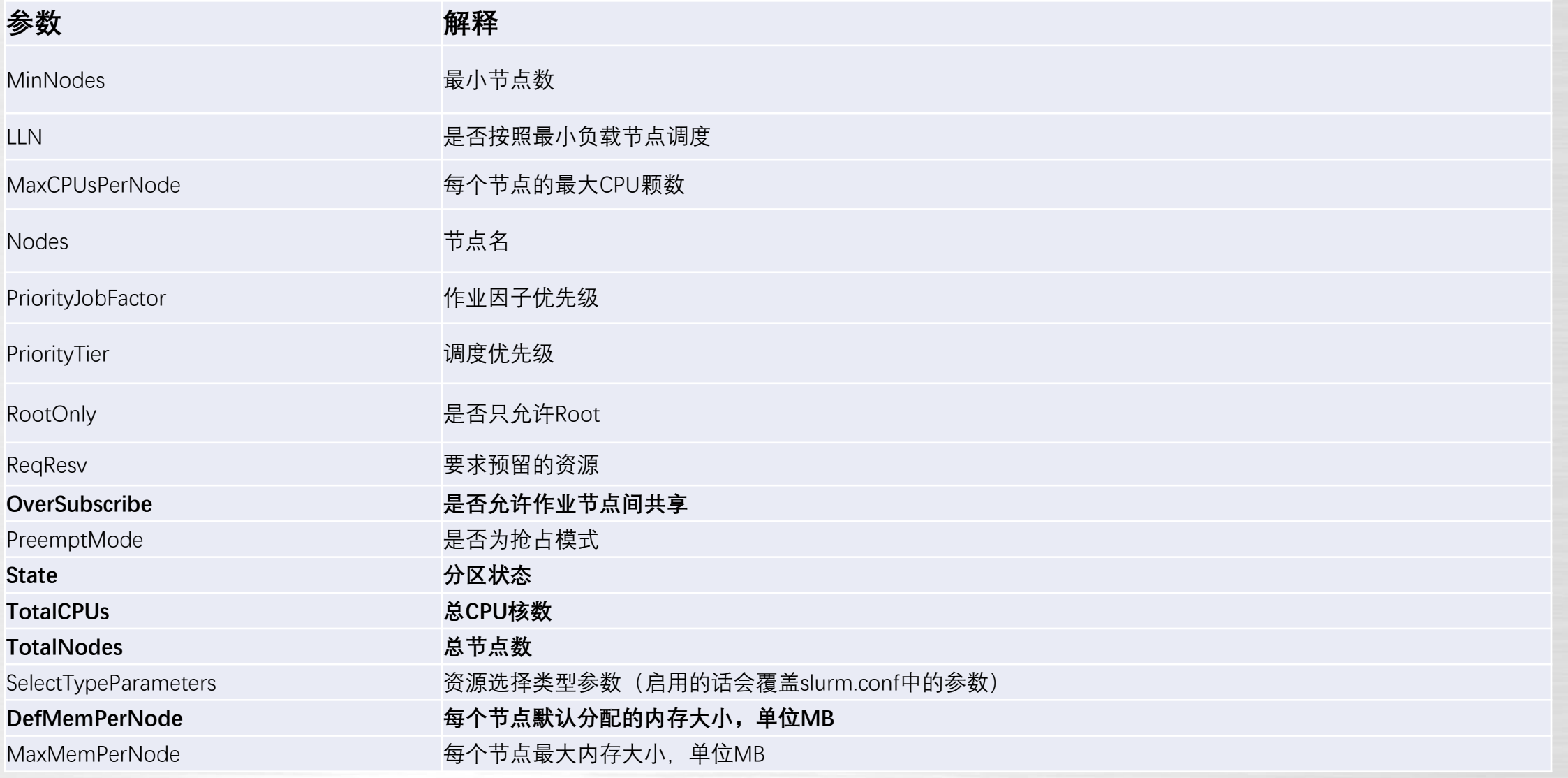

## **队列操作-队列参数修改**

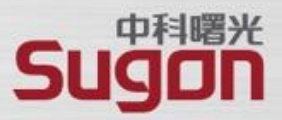

scontrol可以用来查看状态和配置命令

scontrol updat partition <分区中参数>

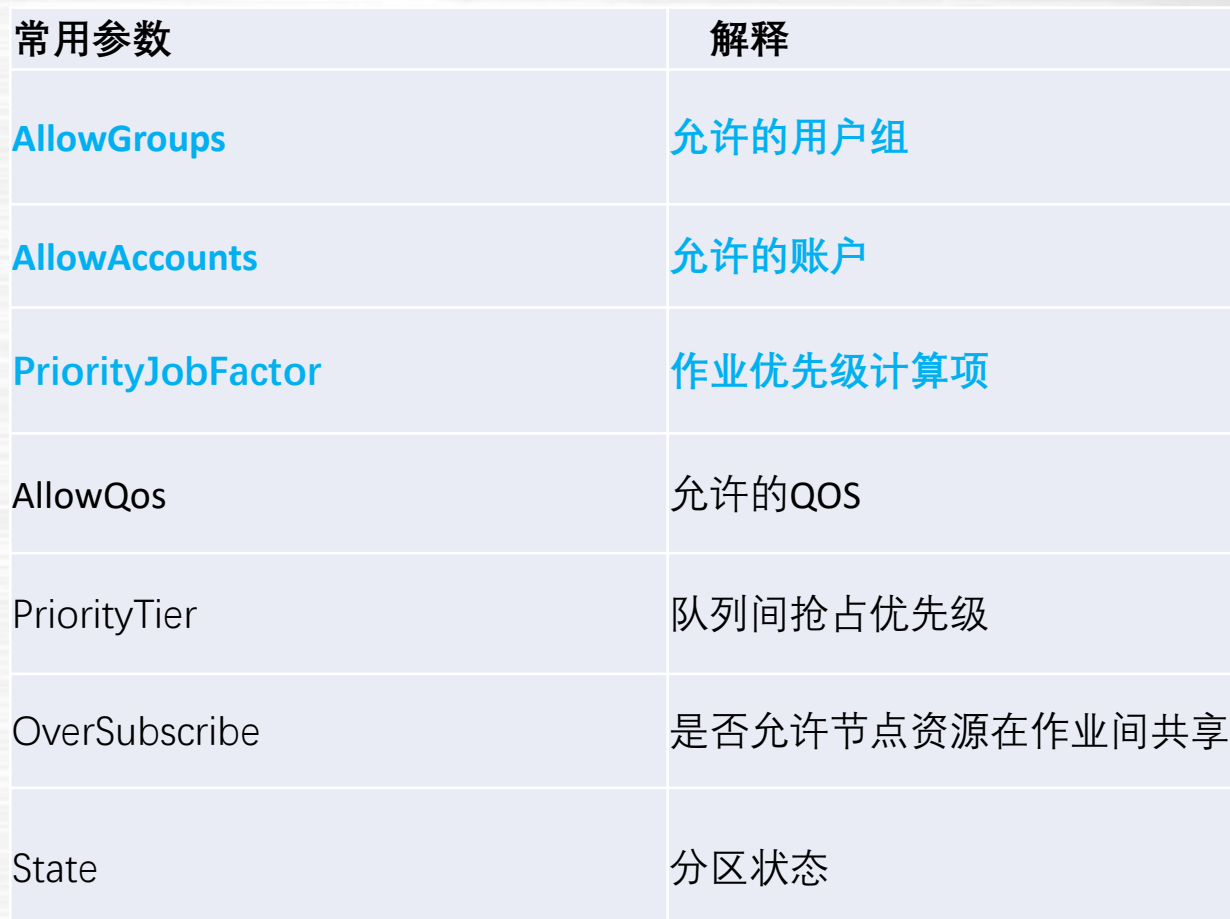

## **队列操作**

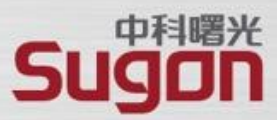

例:修改kshdexclu07 分区的OverSubscribe为YES

scontrol updat partition=kshdexclu07 OverSubscribe=yes

PartitionName=kshdexclu07 AllowGroups=ALL AllowAccounts=ALL AllowQos=ALL AllocNodes=ALL Default=NO QoS=normal DefaultTime=10-00:00:00 DisableRootJobs=YES ExclusiveUser=NO GraceTime=0 Hidden=NO MaxNodes=UNLIMITED MaxTime=UNLIMITED MinNodes=0 LLN=NO MaxCPUsPerNode=UNLIMITED Nodes=gv78 PriorityJobFactor=2 PriorityTier=300 RootOnly=YES ReqResv=NO OverSubscribe=YES:4 OverTimeLimit=24 PreemptMode=OFF State=UP TotalCPUs=8 TotalNodes=1 SelectTypeParameters=NONE JobDefaults=(null) DefMemPerNode=UNLIMITED MaxMemPerNode=UNLIMITED

 $\frac{1}{2}$   $\frac{1}{2}$ 

#### 使用scontrol write config可以将修改的地方保存到一个新的文件中,根据此文件对conf文件修改替换

[[root@gv78 log]# scontrol write config Slurm config saved to /opt/gridview/slurm/etc/slurm.conf.2022-04-27T15:36:56

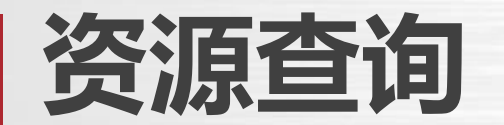

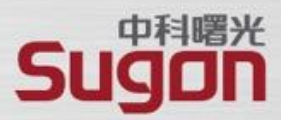

### 在普通用户下,查看分区、节点、以及license的可用性

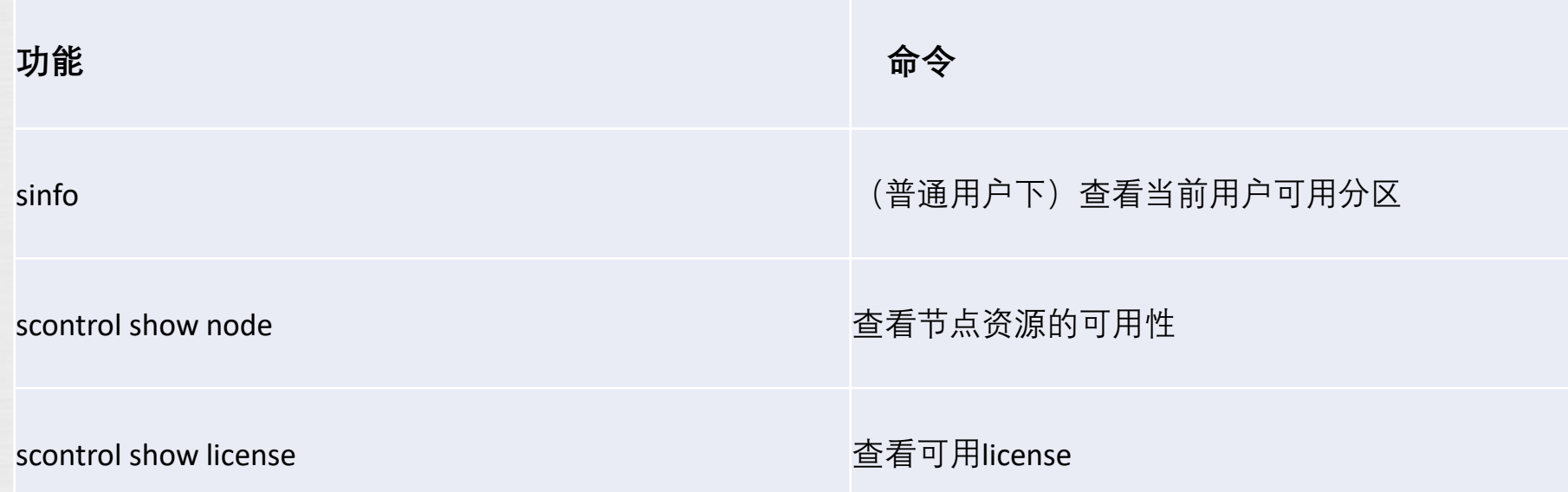

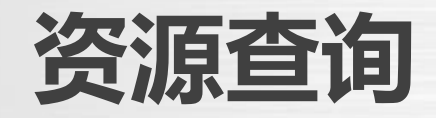

询

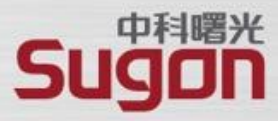

#### 或者查询账户下的资源限制,修改账户部分资源的命令如下:

#### 修改账户资源

sacctmgr -i modify account 账户名 set GrpSubmit=1000

sacctmgr -i modify account 账户名 set GrpJobs=1000

sacctmgr -i modify account 账户名 set GrpCPUS=2

sacctmgr -i modify account 账户名 set MaxNodes=2

sacctmgr -i modify account 账户名 set GrpTRES=cpu=2,mem=200,gres/gpu=2

GrpSubmit (最大提交作业数)

GrpJobs (最大运行作业数)

GrpTRES (最大CPU核数、最大DCU卡数、最大GPU卡数、最大节点数)

#### 设置完资源限制后可以使用使用sacctmgr show account <账户名> withassoc来查

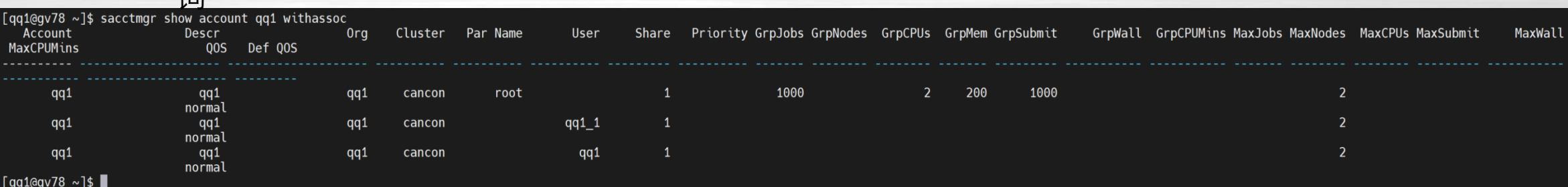

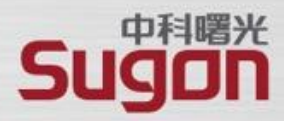

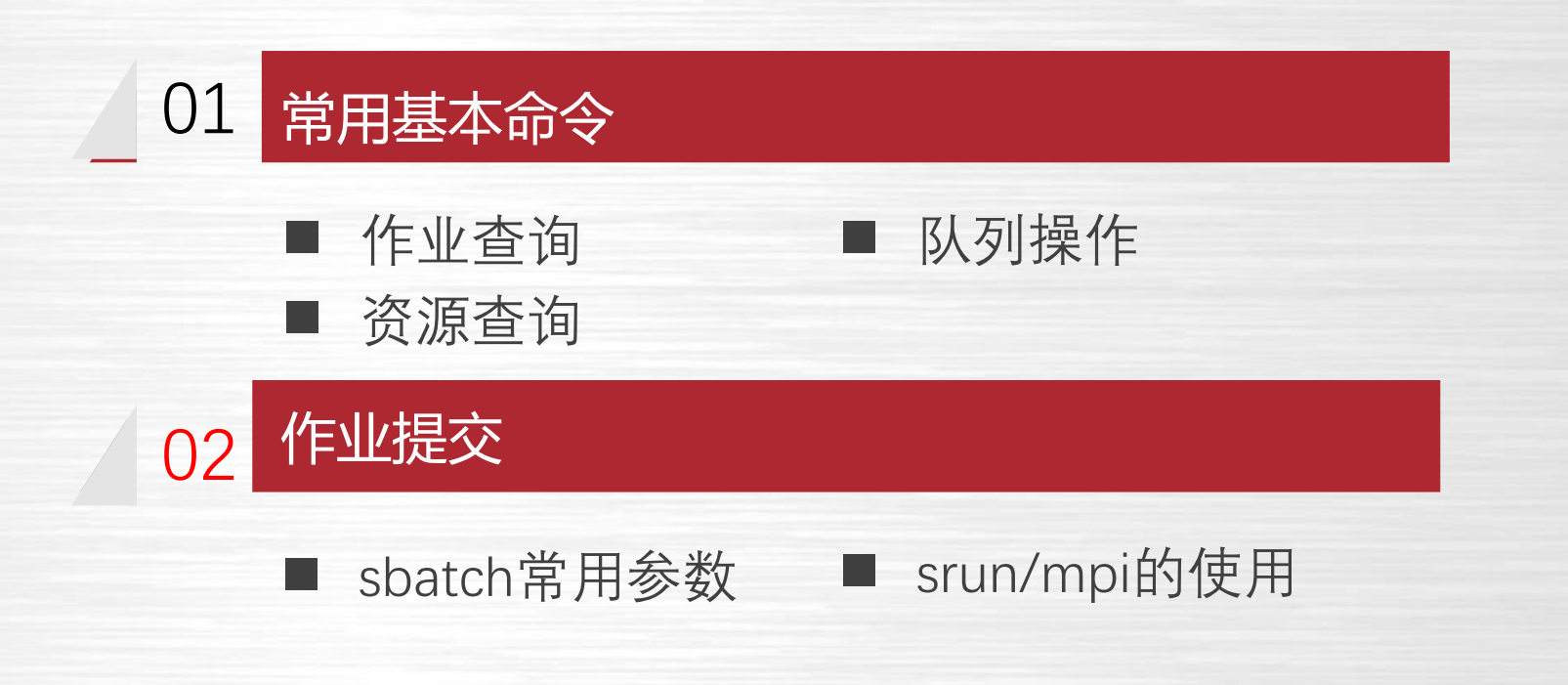

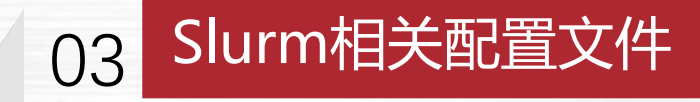

■ Slurm配置文件

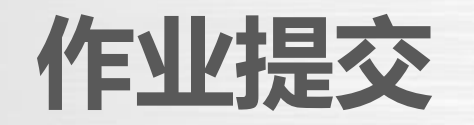

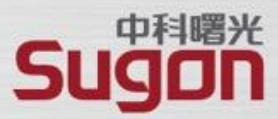

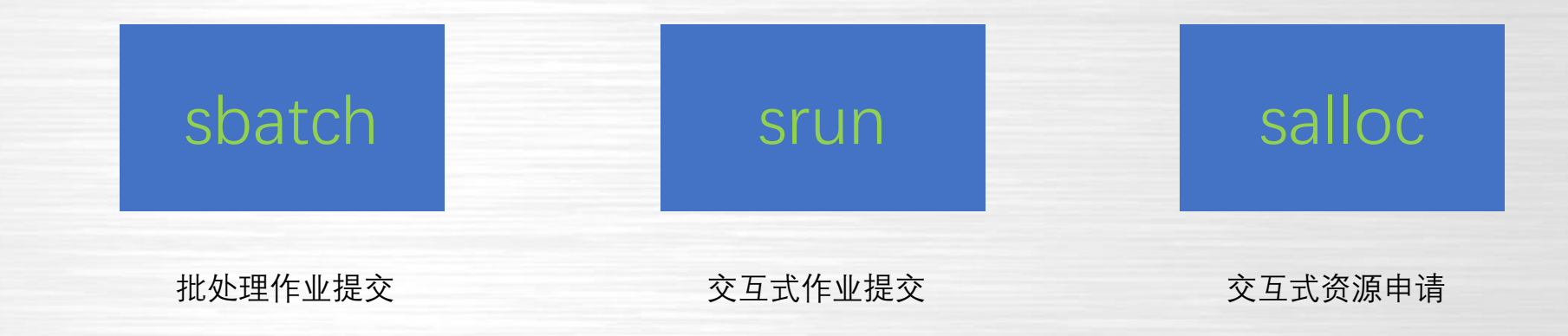

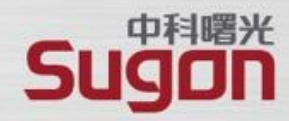

### 常用的作业提交参数,适用于上述两种作业提交方式。

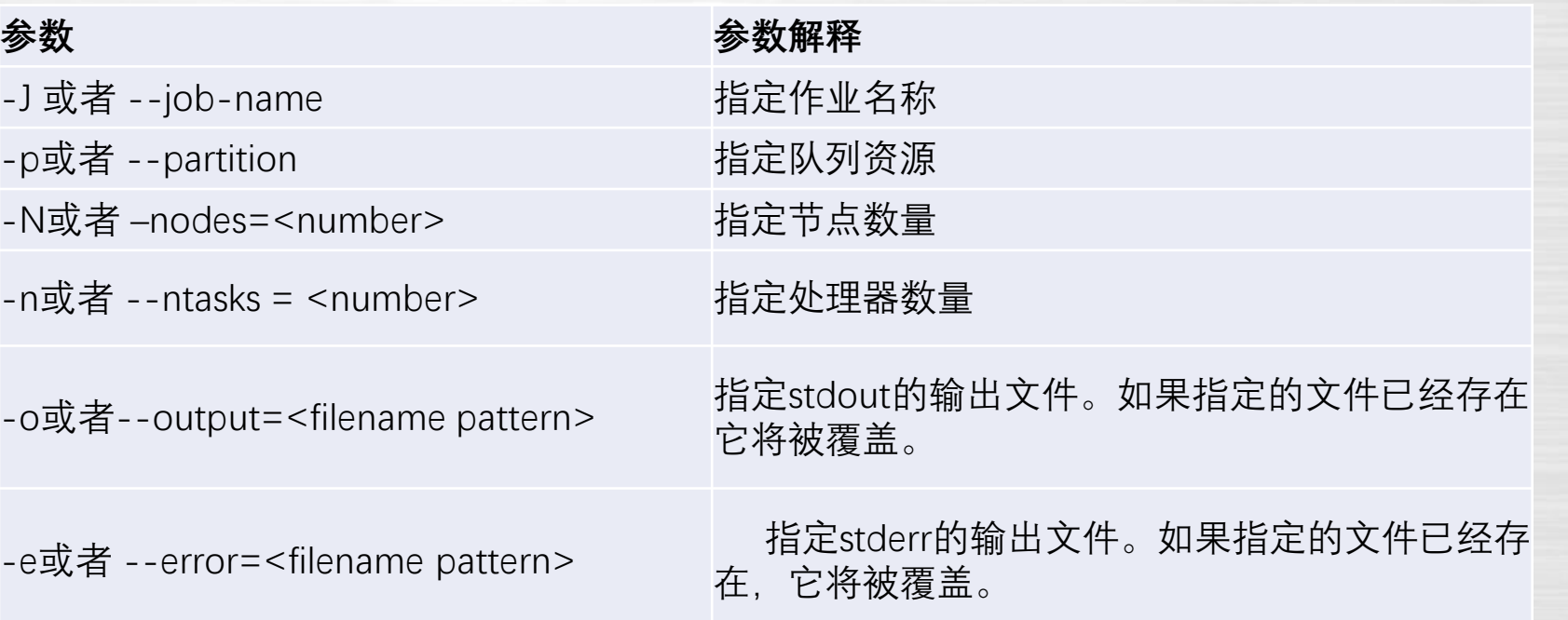

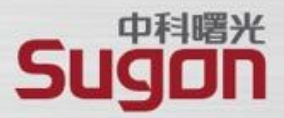

#### 一些常见的资源需求参数(在脚本文件中使用 #SBATCH -XX XXX的方式写入脚本)

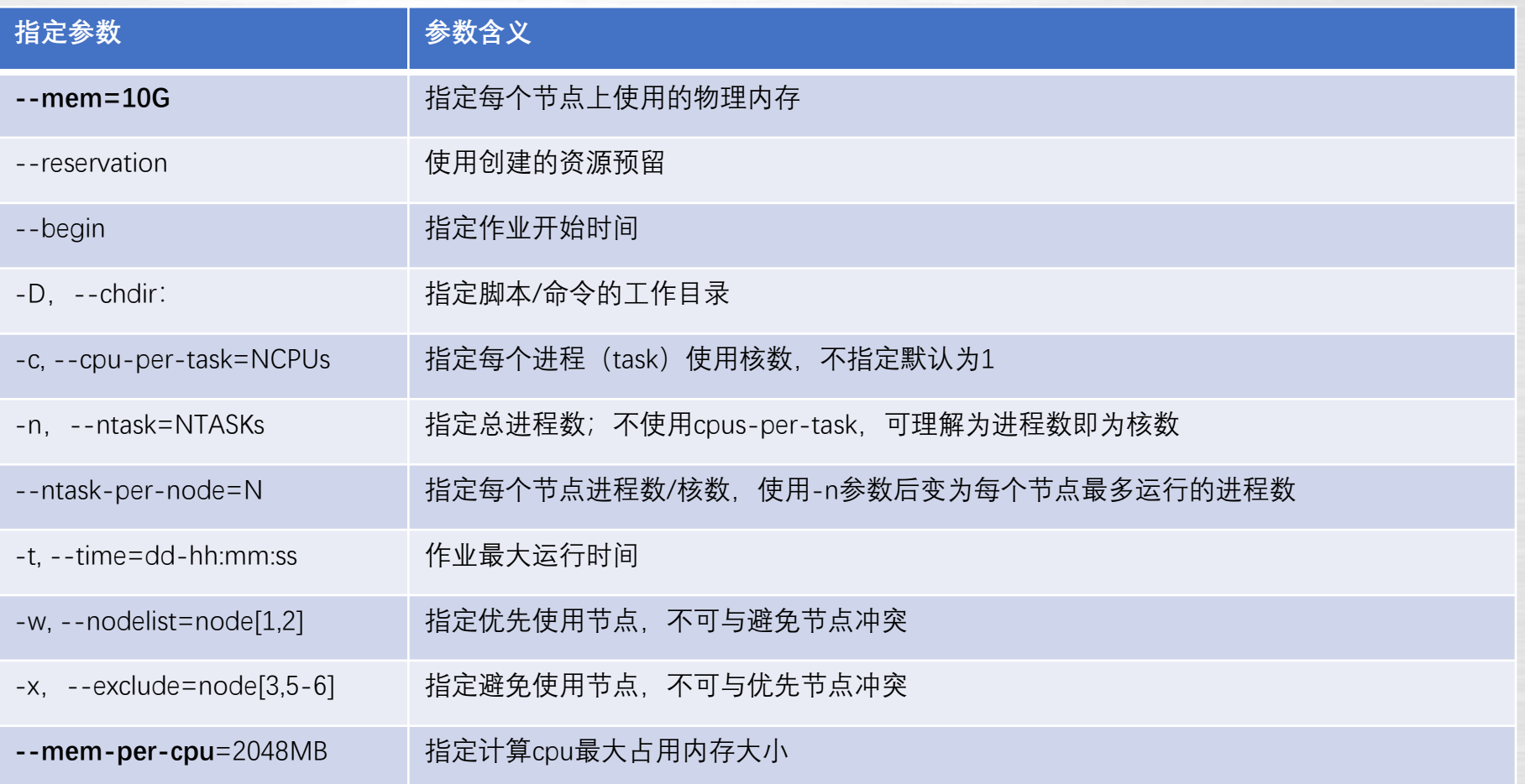

### **作业提交-SBATCH**

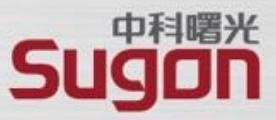

简化的MPI/OpenMP作业脚本,示例如右图 所示:

示例中,calc是一个单纯的OpenMP程序。

提交作业,查看作业信息。(使用export OMP\_NUM\_THREADS=1 可以设置每个进程只 开启一个线程)

#!/bin/bash #SBATCH -J openmp\_mpi #任务名 #SBATCH -p kshdexclu07 #提交到 kshdexclu07 分区 #SBATCH -N 1 #申请 1 个节点 #SBATCH -n 2 #申请2个进程 (task) #SBATCH --cpus-per-task=2#每个进程分2个CPU #SBATCH -o %j.loop #SBATCH -e %j.log #SBATCH --comment=WRF

module load compiler/devtoolset/7.3.1 module load mpi/openmpi/4.0.2/gcc-7.3.1

mpirun ./calc 1000000

### **作业提交-SBATCH**

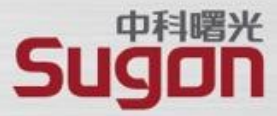

#### 简化MPI程序示例:

示例中,基于srun启动mpi程序。

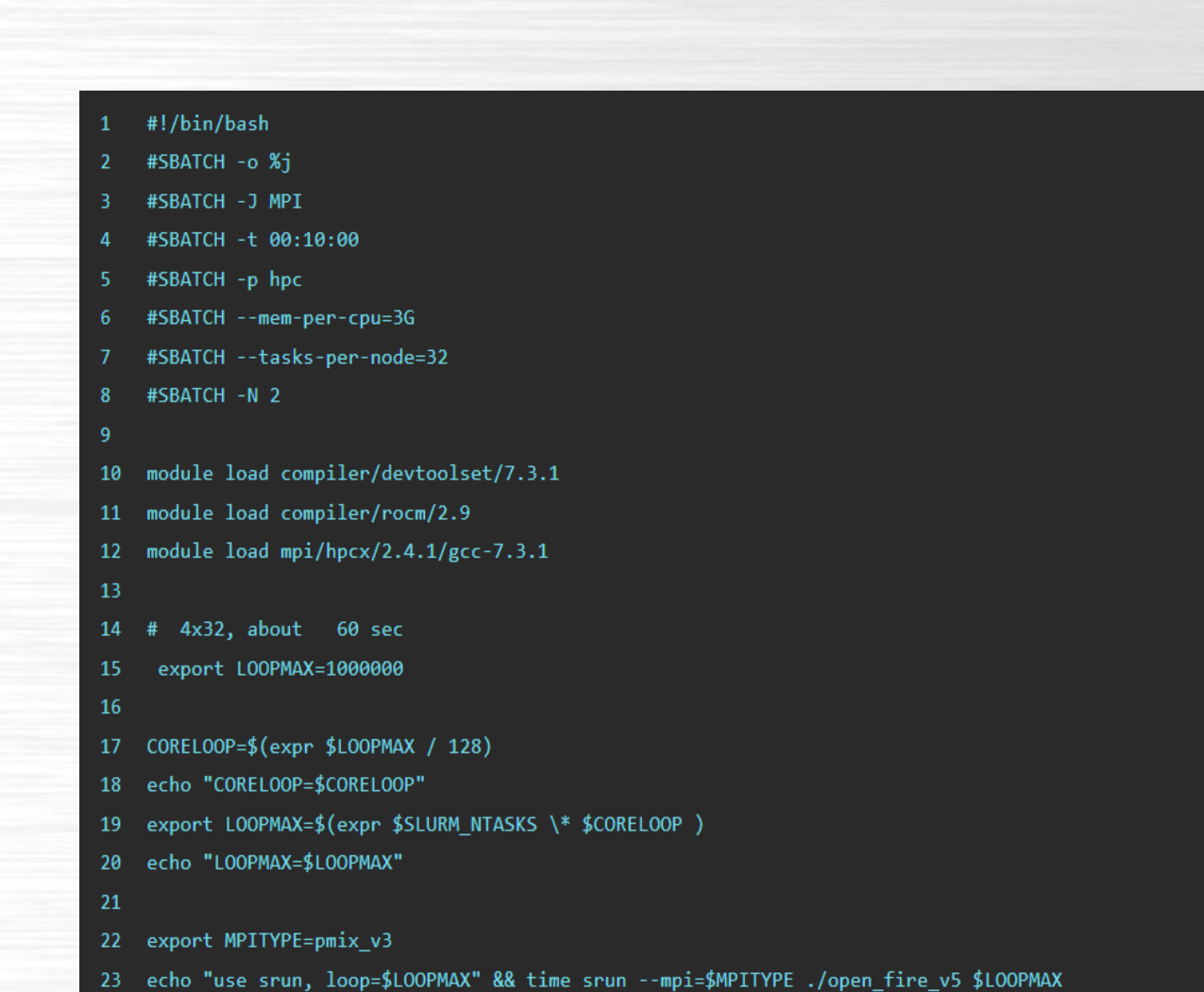

### **作业提交-SRUN**

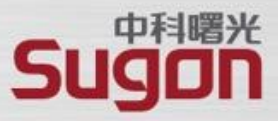

使用srun --mpi=list查看当前系统所支持的pmi

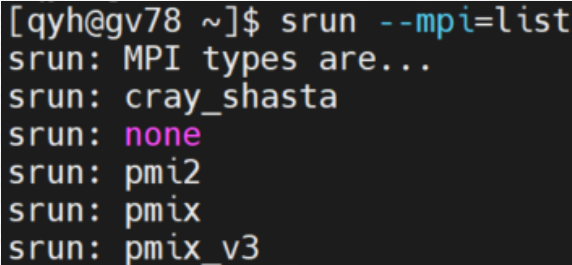

注意: openmpi可以使用pmix\_v3,pmix, pmi2; intelmpi只能使 用pmi2,因为intel没有集成pmix

srun --mpi=pmix\_v3 <执行程序>

携手成就梦想

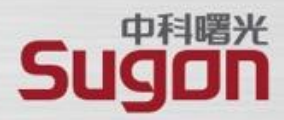

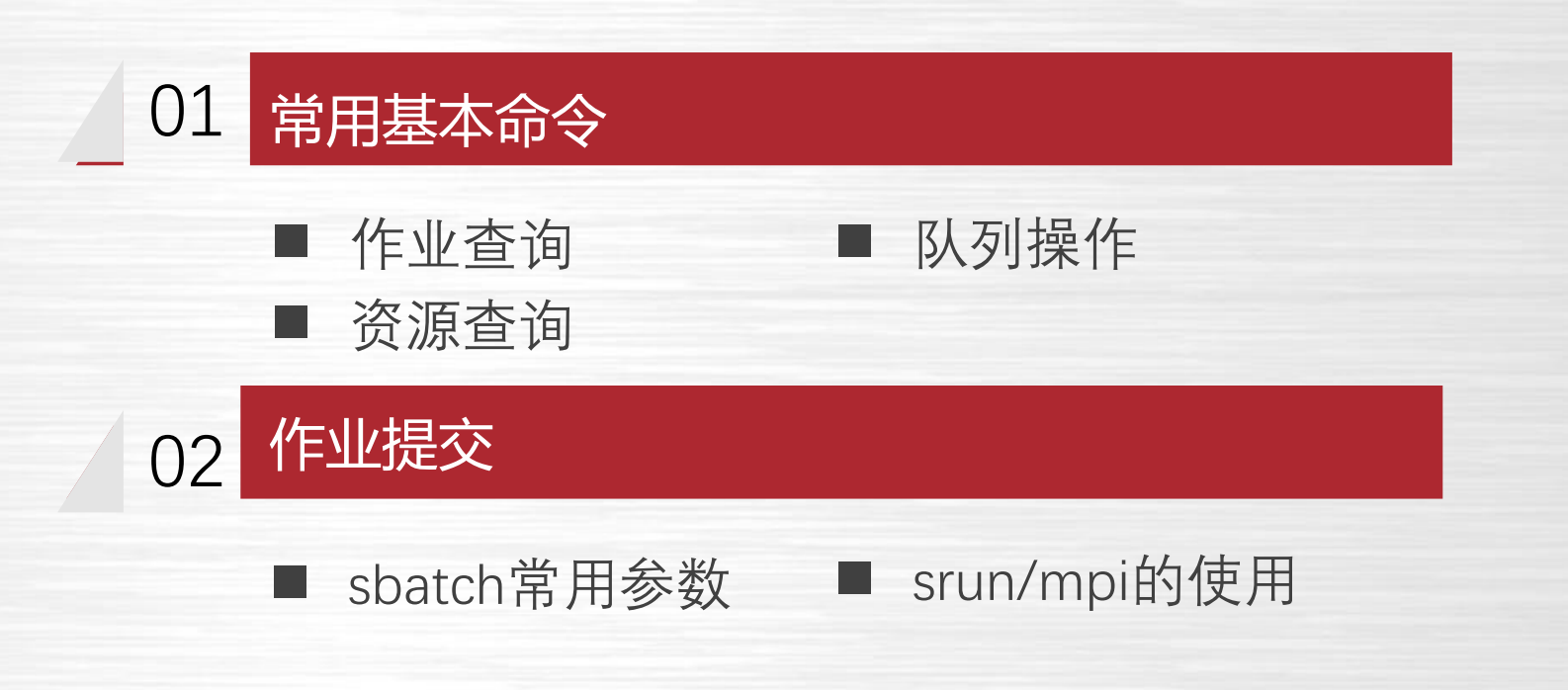

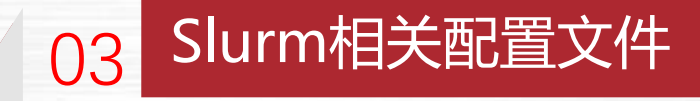

■ Slurm配置文件

### **主配置文件slurm.conf**

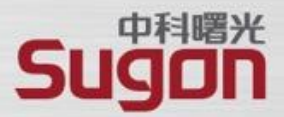

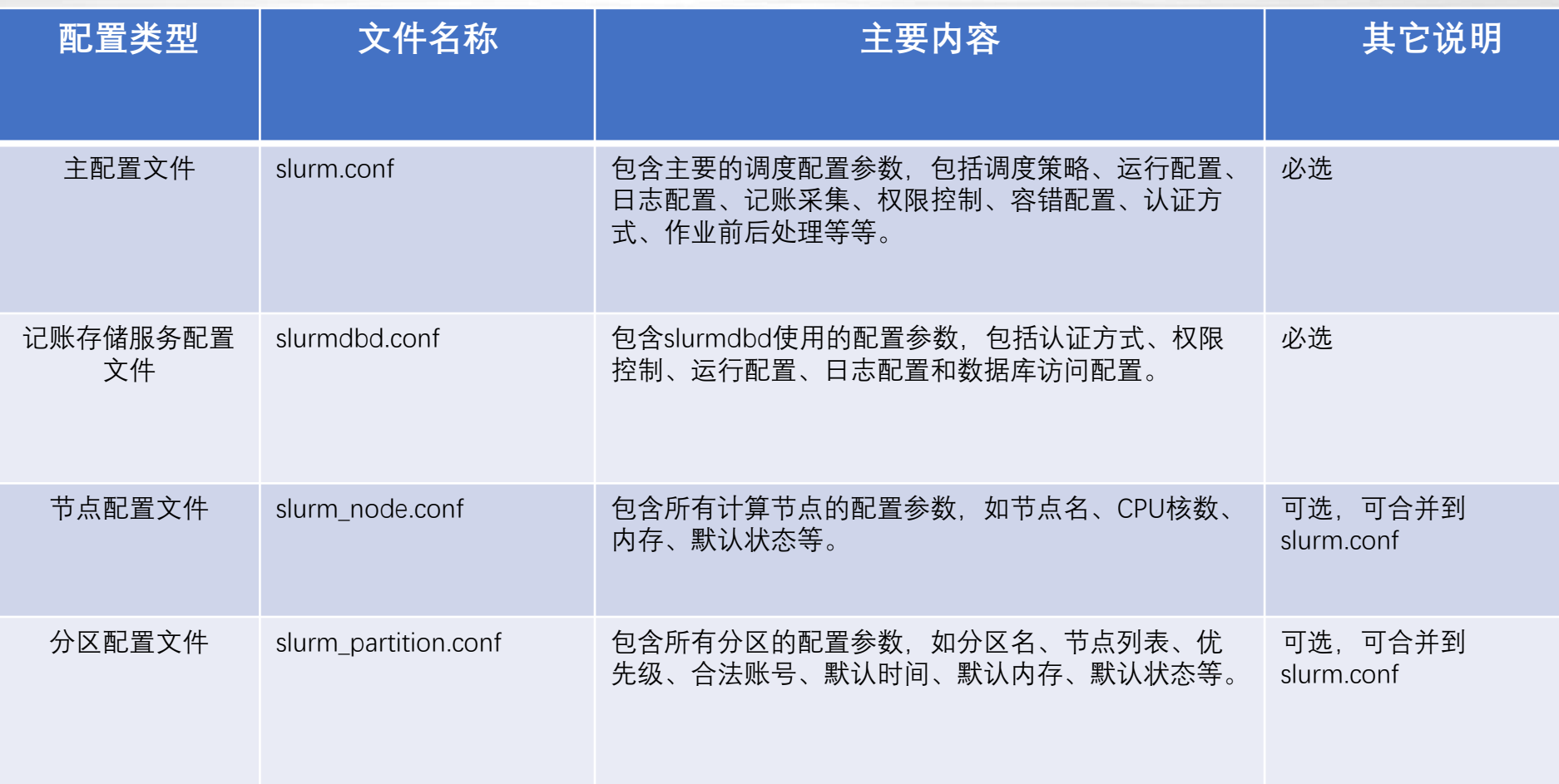

## **主配置文件slurm.conf**

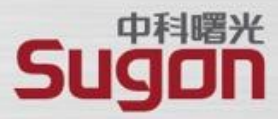

**ClusterName=cluster\_gvm03 #集群名称 ControlMachine=gvm03 #主用节点 BackupController=gvm04 #备用节点** AuthType=auth/munge #内部认证 CryptoType=crypto/munge #加密方式 **MaxJobCount=200000 #最大作业运行数20万** JobSubmitPlugins=lua #提交参数过滤 ProctrackType=proctrack/linuxproc #进程跟踪插件 ReturnToService=1 #禁用自动恢复 SlurmctldPort=6817 #主控服务端口 SlurmdPort=6818 #计算代理端口 SlurmUser=root #slurmctld运行用户 SlurmdSpoolDir=/opt/gridview/slurm17/slurmd\_spool/ # 计算代 理缓存 StateSaveLocation=/opt/gridview/slurm17/spool # slurmctld本 地文件缓存

**TaskPlugin=task/affinity # cpu亲和性插件** MinJobAge=300 #完成作业保留时间 SlurmctldTimeout=30 #主备切换时间 SlurmdTimeout=300 #计算代理响应时间 FastSchedule=1 #快速调度作业 **SchedulerType=sched/backfill #启用回填** SchedulerPort=7321 #调度器端口 SelectType=select/cons\_res #资源选择算法 **SelectTypeParameters=CR\_Core\_Memory** #基于Core和内 存调度 SchedulerParameters=defer,sched\_min\_interval=10,sched\_inter val=30,default\_queue\_depth=100,bf\_max\_job\_test=100,bf\_inter val=30 # https://slurm.schedmd.com/slurm.conf.html . https://slurm.schedmd.com/sched\_config.html **AccountingStorageTRES=cpu,mem** #TRES指标配置

## **主配置文件slurm.conf**

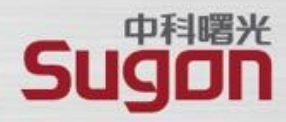

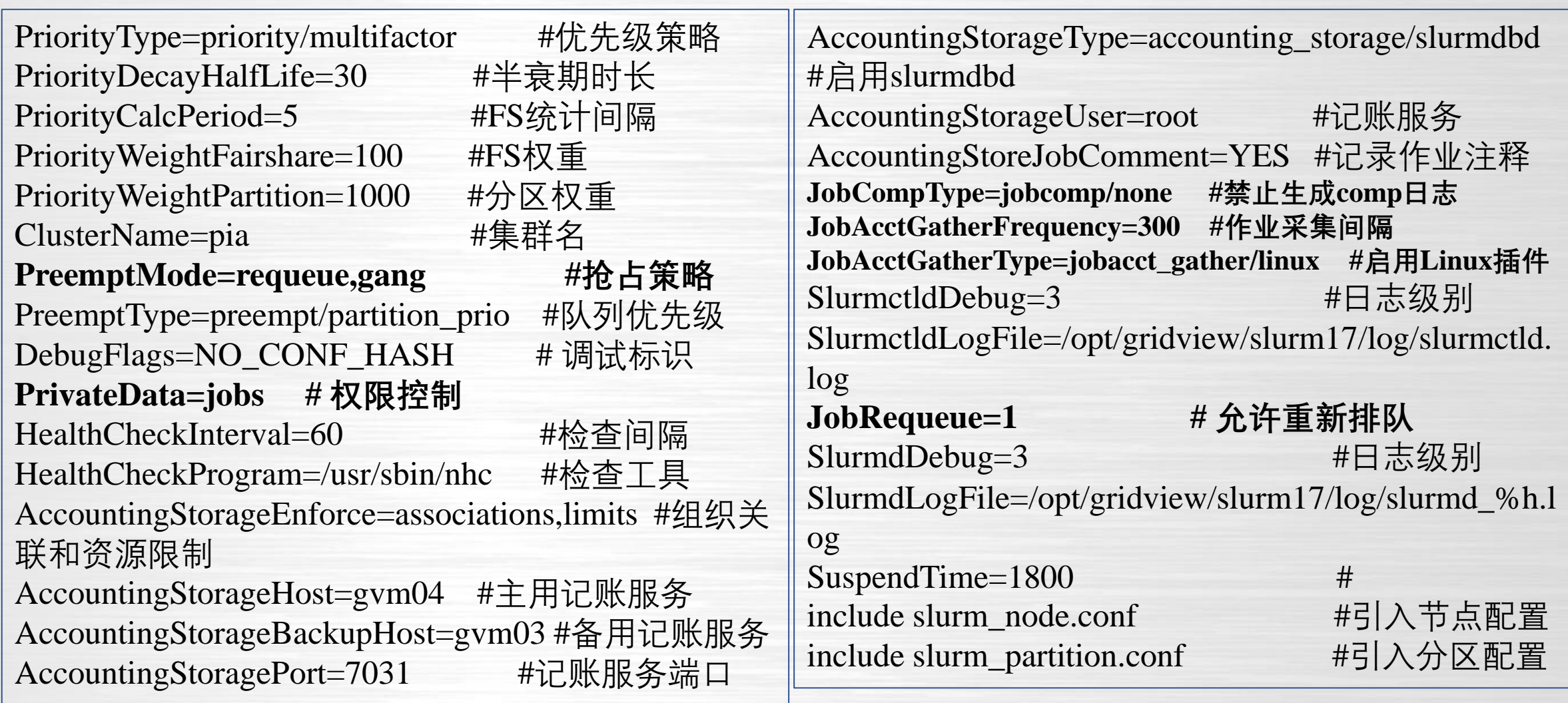

### **记账存储服务配置slurmdbd.conf**

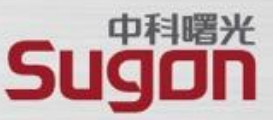

AuthType=auth/munge # 内部认证类型 DbdHost=gvm04 # slurmdbd服务节点 DbdBackupHost =gvm03 # 备用服务节点 DbdPort=7031 # 记账存储服务监控端口 SlurmUser=root # 运行用户 DebugLevel=3 **# 日志级别** PrivateData=accounts,events,jobs,reservations,usage,users # 权限控制 LogFile=/opt/gridview/slurm17/log/slurmdbd.log #日志路径 StorageType=accounting\_storage/mysql # 启用mysql StorageHost=gvm05 **# 数据库主机** StorageBackupHost=gvm06 **# 数据库备机 StoragePort=3308 # 数据库端口** StoragePass=root # 密码 StorageUser=root # 用户名 **StorageLoc=gv\_slurm\_db # 数据库示例**

### **节点配置slurm\_node.conf**

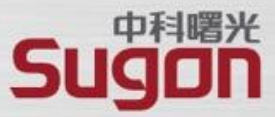

NodeName=cmac[0011-0260] NodeAddr=cmac[0011-0260] CPUs=32 Boards=1 SocketsPerBoard=2 CoresPerSocket=16 ThreadsPerCore=1 RealMemory=385437 State=UNKNOWN NodeName=cmac[0261-1538] NodeAddr=cmac[0261-1538] CPUs=32 Boards=1 SocketsPerBoard=2 CoresPerSocket=16 ThreadsPerCore=1 RealMemory=191913 State=UNKNOWN

可选参数:

MemSpecLimit : 保留内存的大小 Weight:节点权重,用于节点选择 Gres: 通用资源(如GPU), 如 GRES=gpus:2 Reason: 节点状态异常 (down、drain、fail等) 时的原因。 State :可选的状态包括DOWN 、FAIL、FAILING 、UNKNOWN 、BUSY、IDLE、CLOUD、FUTURE。 不要直接配置成BUSY(报错)和IDLE,而应该配置为UNKNOWN(默认)。

注意事项:

1. 节点配置的变更需要同时重启slurmctld和slurmd服务

### **分区配置slurm\_partition.conf**

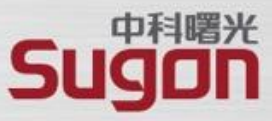

Nodes=cmac[0011-0034] Priority=1000 OverSubscribe=FORCE:1 Default=NO AllowAccounts=ALL DefaultTime=15-00:00:00 MaxTime=INFINITE DefMemPerCPU=10240 LLN=YES State=UP PartitionName=serial PartitionName=serial\_op Nodes=cmac[0011-0034] Priority=1000 OverSubscribe=FORCE:1 Default=NO AllowAccounts=nwp.nwp\_op.nwp\_sp.lijuan.nwp\_pd.nwp\_qu DefaultTime=15-00:00:00 MaxTime=INFINITE DefMemPerCPU=10240 LLN=YES State=UP Nodes=cmac[0035-0260] Priority=1000 OverSubscribe=FORCE:1 Default=NO AllowAccounts=ALL QOS=normal\_qos DefaultTime=15-00:00:00 MaxTime=INFINITE DefMemPerCPU=10240 S PartitionName=largemem tate=UP PartitionName=normal Nodes=cmac[0035-1538] Priority=1000 OverSubscribe=FORCE:1 Default=NO AllowAccounts=ALL QOS=normal\_qos DefaultTime=15-00:00:00 MaxTime=INFINITE DefMemPerCPU=5120 Stat  $e = UP$ PartitionName=operation Nodes=cmac[0035-1538] Priority=2000 OverSubscribe=FORCE:1 Default=NO AllowAccounts=nwp,nwp\_op,nwp\_sp,lijuan,nwp\_pd,nwp\_qu,nwpbj\_ex DefaultTime=15-00:00:00 MaxTime=IN FINITE State=UP

参数简介:

OverSubscribe:

EXCLUSIVE:独占节点, 要求启用了Select/cons res FORCE[:X]:强制节点(在X作业间)共享,忽略用户自身请求 YES:允许作业共享,考虑用户--oversubscribe 请求。

PreemptMode:

队列级的抢占模式,覆盖全局配置

State:

UP (正常) DOWN(接收不调度) DRAIN(调度不接收) INACTIVE (DOWN+DRAIN)

### **通用资源配置gres.conf**

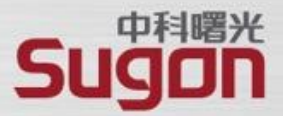

### ■ 支持通用资源, 必须在slurm.conf配置文件中明确 指定要管理哪些资源。

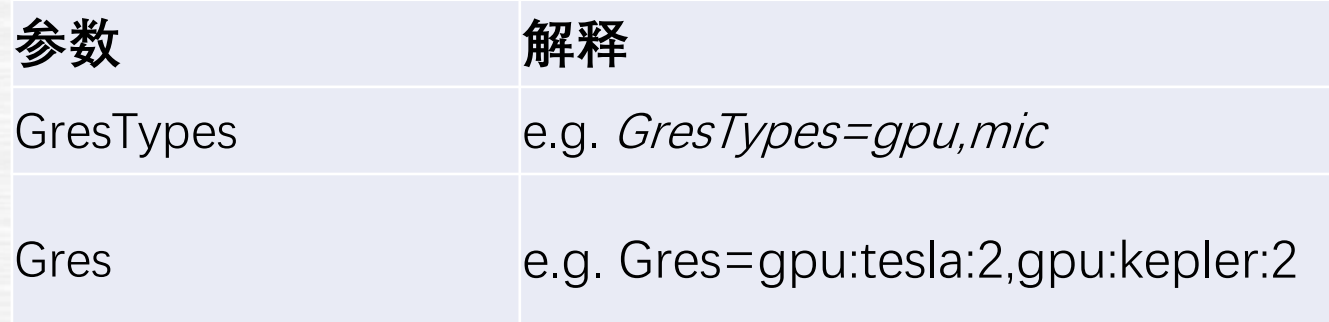

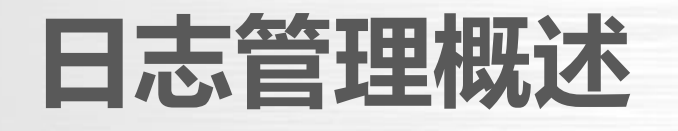

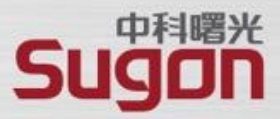

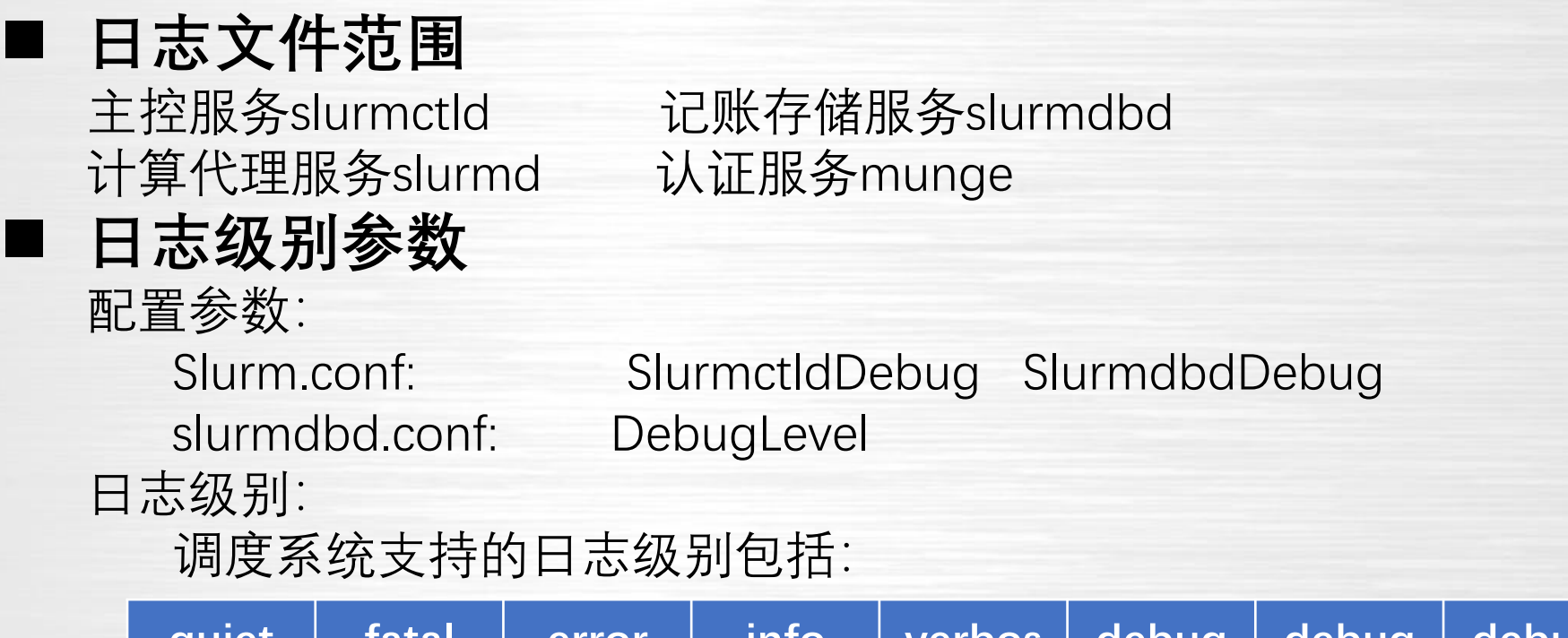

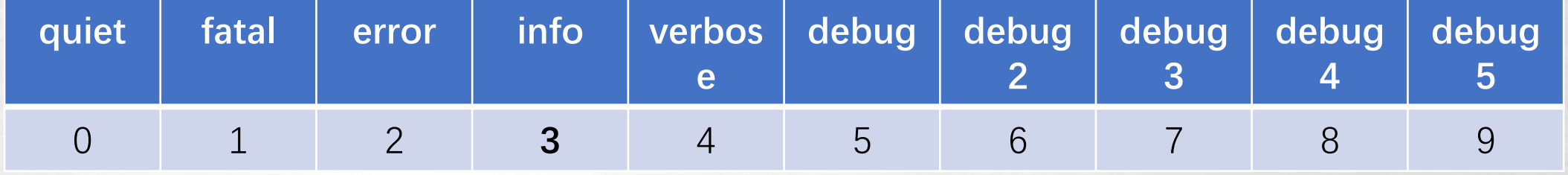

### ■ 日志转储设置

通过操作系统的logrotate工具管理实现自动的日志滚动保存。

### **日志文件说明**

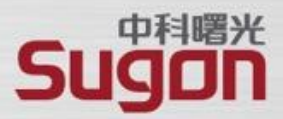

### **日志文件**:

- **主进程日志slurmctld.log**

存在于调度系统管理节点的/opt/gridview/slurm17/log目录,记录主进程运行日志,涉及作业提交、 作业调度、作业控制、状态监控等各个方面的正常和异常信息。

- **记账存储服务日志slurmdbd.log**

存在于调度系统管理节点的/opt/gridview/slurm17/log目录,主要记录跟数据库相关的各种操作日志。

### - **计算代理日志slurmd\_{hostname}.log** 存在于调度系统计算节点的/opt/gridview/slurm17/log目录,记录计算节点服务的运行日志。

- **认证服务日志munged.log**

存在于每一个调度相关节点的/opt/gridview/munge/log/munge/munged.log目录,主要记 录调度系统各组件通信过程中产生/销毁各种凭证 (credential) 的日志。

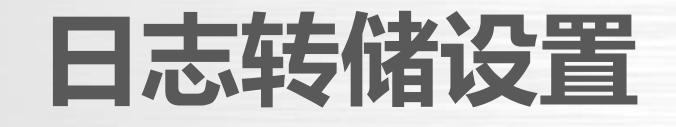

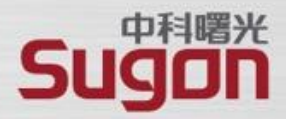

### **转储配置:**

通过三个logrotate配置文件分别实现slurmctld/slurmdbd、slurmd、munge服务的日志文件转储。

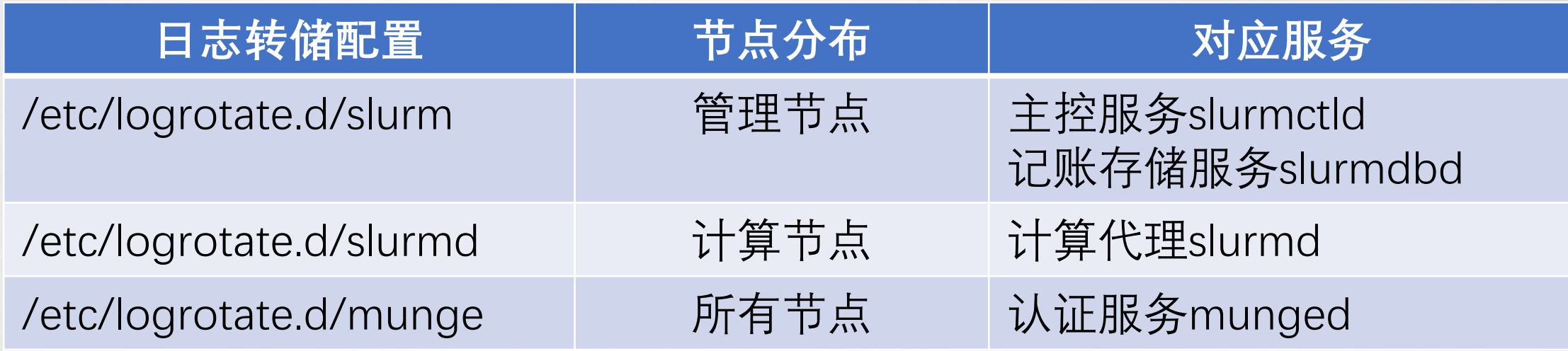

### **手工测试:**

logrotate -f /etc/logrotate.d/slurmd

### **日志转储设置-主服务转储配置**

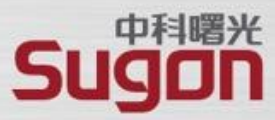

/opt/gridview/slurm17/log/slurmdbd.log /opt/gridview/slurm17/log/slurmctld.log

{

**compress** # 启用gzip压缩 missingok # 日志不存在不报错退出 nocopytruncate # 转储不清空 nodelaycompress # 转储时立即压缩 nomail # 禁用邮件通知 notifempty # 为空时不转储 **noolddir** #原目录保存 **rotate 3** # 保存3个转储文件 sharedscripts # 多个文件同时处理 **daily #** 转储周期 dateext # 转储后缀为年月日 **size 200M** # 条件大于200M

# 文件转储后的操作 postrotate for daemon in \$(scontrol show daemons) do killall -SIGUSR2 \$daemon done ps -fe|grep slurmdbd |grep -v grep if [ \$? -ne 0 ] then echo "no slurmdbd process" else killall -SIGUSR2 slurmdbd fi endscript

}

## **日志转储设置-计算代理转储配置**

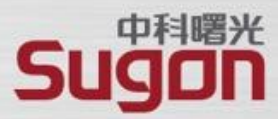

/opt/gridview/slurm17/log/slurmd\_\*.log

nocopytruncate # 转储不清空 noolddir #原目录保存 daily  $\qquad$  # 转储周期 size  $50M$  # 条件大于 $50M$ (待续)

{

compress # 启用gzip压缩 missingok # 日志不存在不报错退出 nodelaycompress # 转储时立即压缩 nomail # 禁用邮件通知 notifempty # 为空时不转储 rotate 3 **# 保存3个转储文件** sharedscripts # 多个文件同时处理 dateext # 转储后缀为年月日

}

(续) # 文件转储后的操作 postrotate for daemon in \$(scontrol show daemons) do killall -SIGUSR2 \$daemon done endscript

### **日志转储设置-认证服务转储配置**

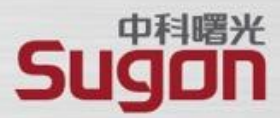

/opt/gridview/munge/log/munge/\*.log

{

compress # 启用gzip压缩 missingok # 日志不存在不报错退出 nocopytruncate # 转储不清空 nodelaycompress # 转储时立即压缩 nomail # 禁用邮件通知 notifempty # 为空时不转储 noolddir #原目录保存 rotate 3 **# 保存3个转储文件** sharedscripts # 多个文件同时处理 daily # 转储周期 dateext # 转储后缀为年月日 size  $50M$  # 条件大于 $50M$ 

# 文件转储后的操作 postrotate ps -fe|grep munged |grep -v grep if  $[$  \$? -ne 0 ] then echo "no munged process" else killall -SIGUSR2 munged fi endscript

}

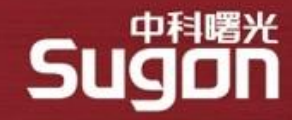

# 谢谢!

IT基础设施及方案的领导者 数据中国百城百行的发起者 中科院产业化联盟的推动者 安全可控信息系统的践行者

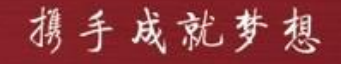